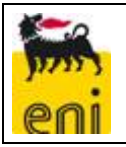

# **Manuale di gestione SME**

# **Turbocompressori Concessione Sergnano Stoccaggio**

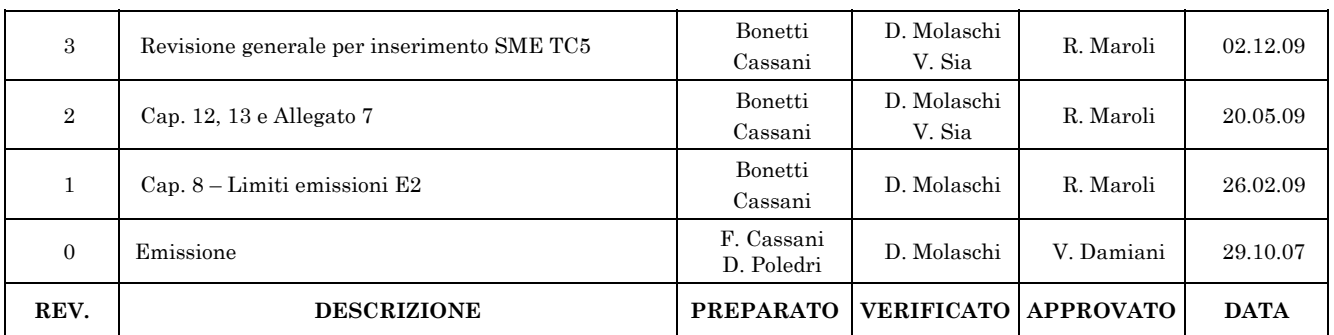

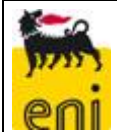

# **Indice**

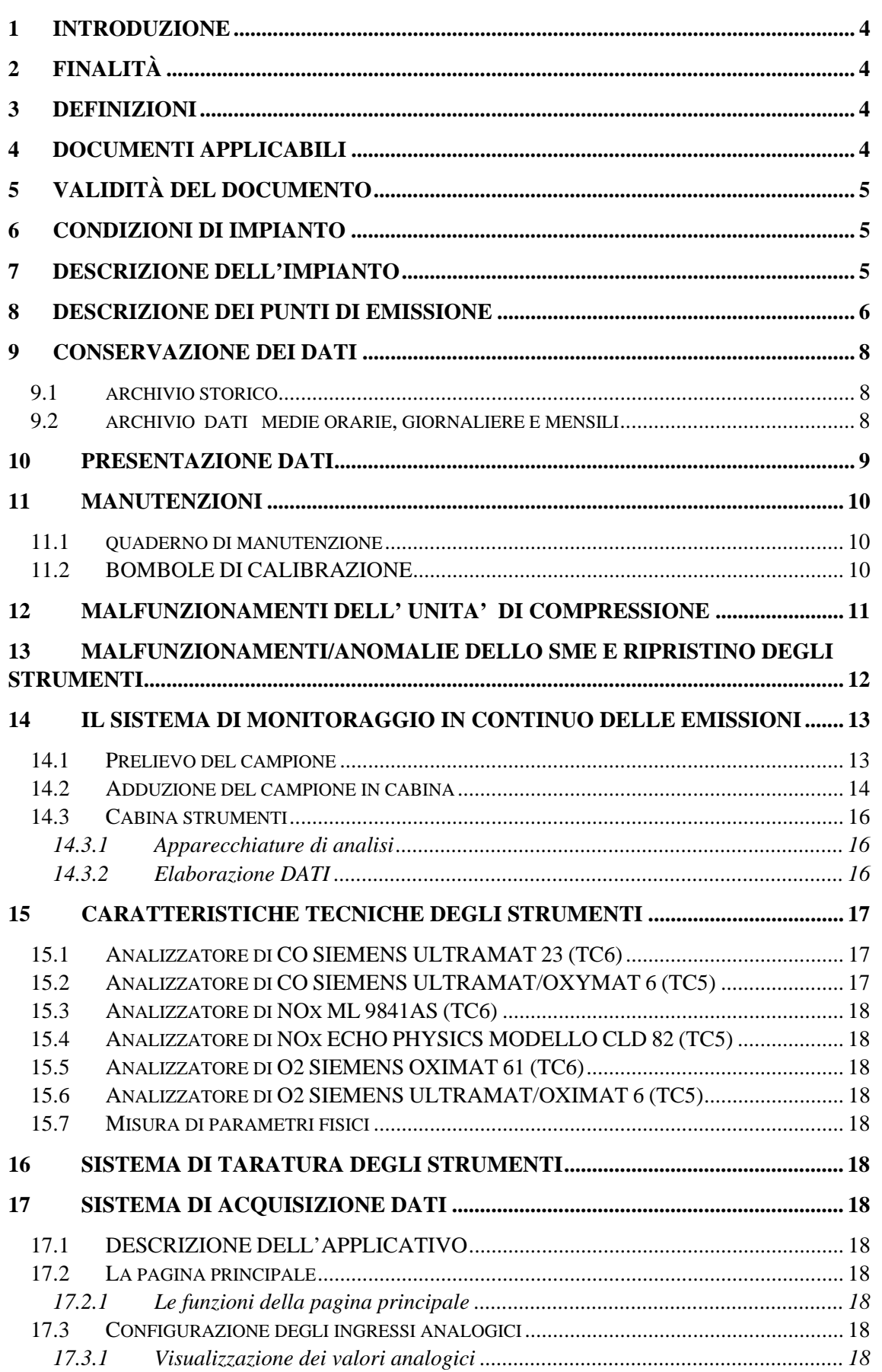

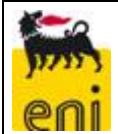

**Concessione Sergnano Stoccaggio** 

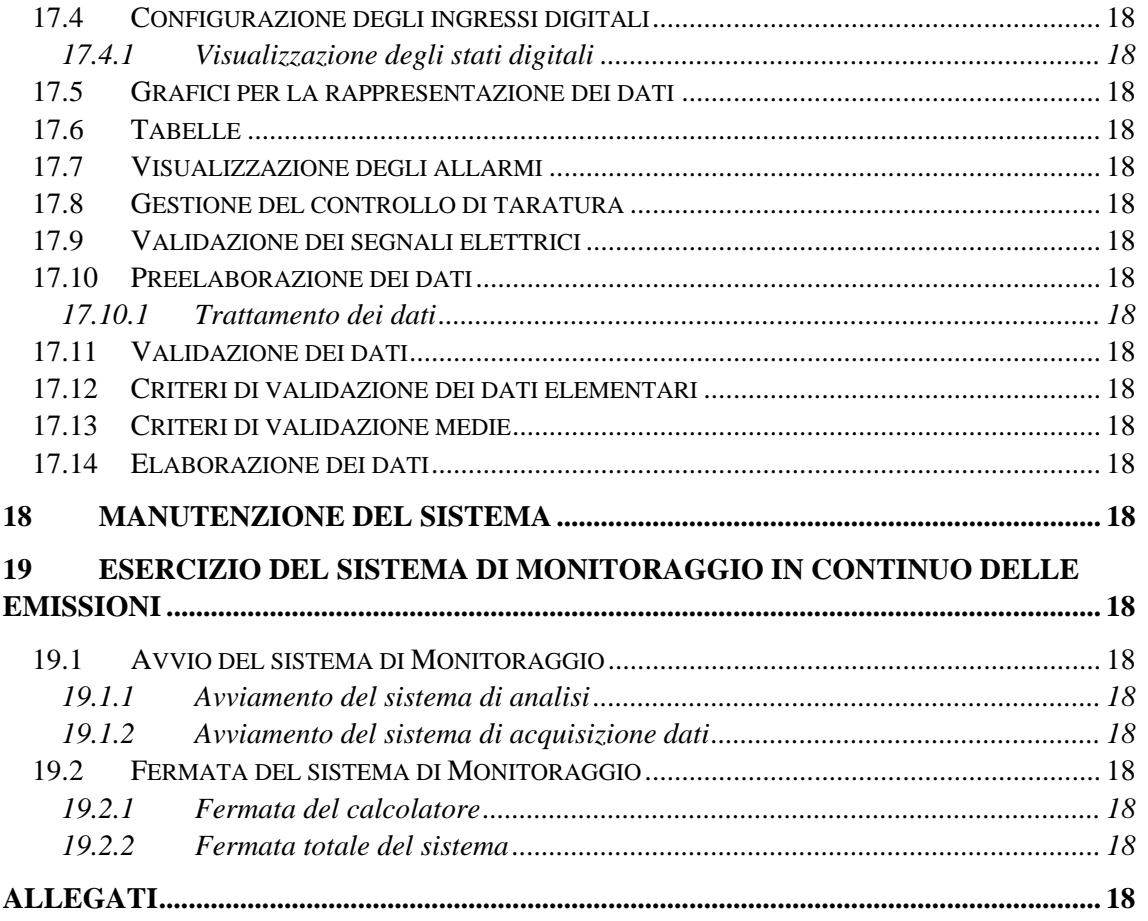

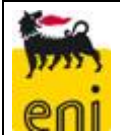

#### *1 INTRODUZIONE*

Il presente Manuale di Gestione del Sistema di Monitoraggio per le Emissioni (SME), prodotte dai turbocompressori dell'impianto di compressione della Concessione Sergnano Stoccaggio, viene realizzato in ottemperanza alla prescrizione VI) paragrafo E.1.3 dell'Autorizzazione Integrata Ambientale rilasciata dalla Regione Lombardia con Decreto n. 5261 del 22.05.07.

### *2 FINALITÀ*

Il Manuale di Gestione (MG), ha lo scopo di:

- descrivere e definire il funzionamento dei turbocompressori durante gli stati a regime, transitorio, emergenza, ecc.
- definire univocamente il sistema SME in ogni sua parte (campionamento a camino, analisi, elaborazione validazione, archiviazione e trasmissione dei dati)
- indicare il tipo e la frequenza delle verifiche periodiche a cui è soggetto lo SME
- garantire il mantenimento delle prestazioni dello SME
- indicare le procedure da attuare in caso di avaria/guasto ai turbocompressori o allo SME
- identificare le responsabilità dei soggetti coinvolti nella gestione dello SME

#### *3 DEFINIZIONI*

Le definizioni utilizzate nel presente documento sono:

- AC Autorità di controllo
- AIA Autorizzazione Integrata Ambientale
- GI Gestore dell'impianto
- MA Misure alternative
- MG Manuale di Gestione
- RM Responsabile della Manutenzione
- RS Responsabile del Sistema SME
- SME Sistema di Monitoraggio per le Emissioni

#### *4 DOCUMENTI APPLICABILI*

I riferimenti normativi sono i seguenti:

**D.M. 21.12.1995**: "Disciplina dei metodi di controllo delle emissioni in atmosfera dagli impianti industriali"

**D. Lgs. 59/05**: "Attuazione integrale della direttiva 96/61/CE relativa alla prevenzione e riduzione integrate dell'inquinamento"

**D. Lgs. 152/06:** "Norme in materia ambientale"

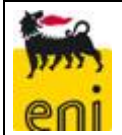

**DPCM 8/3/02**: "Disciplina delle caratteristiche merceologiche dei combustibili aventi rilevanza ai fini dell'inquinamento atmosferico, nonché delle caratteristiche tecnologiche degli impianti di combustione"

E inoltre, la seguente norma tecnica:

**UNI EN 14181** Quality assurance of automated measuring systems

### *5 VALIDITÀ DEL DOCUMENTO*

Il presente MG ha validità non superiore a 5 anni dalla data della sua emissione.

Almeno ogni 12 mesi deve essere verificato per eventuale revisione. La conferma del documento o la revisione verrà trasmessa in posta elettronica ad ARPA, all'indirizzo R.ROSSETTI@arpalombardia.it.

Il MG viene considerato automaticamente non più valido, e quindi da revisione nella sua interezza, nei casi di:

- modifica sostanziale dell'impianto tale da comportare una significativa modificazione dei parametri chimico-fisici dell'effluente
- modifica sostanziale dello SME
- modifiche al quadro normativo di riferimento

#### *6 CONDIZIONI DI IMPIANTO*

Di seguito sono riportate le definizioni delle diverse condizioni di ciascun turbocompressore:

- 1) Il Minimo tecnico, definito come il carico minimo di processo compatibile con l'esercizio dell'impianto in condizioni di regime e che dipende dalla potenza dell'apparecchiatura, risulta pari al 55% del carico per il turbocompressore E1 (TC5) ed al 60% del carico per il turbocompressore E2 (TC6).
- 2) La Potenzialità termica nominale massima dei turbocompressori, è di: TC5 potenza termica 63,89 MW - potenza meccanica 23 MW (post adeguamento) TC6 potenza termica 71,82 MW - potenza meccanica 24,7 MW
- 3) Lo Stato di avviamento coincide con il periodo che intercorre dal comando di start della macchina, all'accensione della miscela gas–aria in camera di combustione e fino al raggiungimento del minimo tecnico.

#### *7 DESCRIZIONE DELL'IMPIANTO*

I punti di emissioni in atmosfera E1 ed E2 relativi ai turbocompressori sono riportati sulla planimetria n. 0116 00 CTDG14060 allegata all'AIA.

L'attività dell'impianto di compressione consiste nell'iniettare il gas naturale, proveniente dalla Rete di distribuzione nazionale gestita da Snam Rete Gas, nel giacimento di stoccaggio.

I turbocompressori vengono utilizzati per fornire al gas naturale la pressione necessaria per lo stoccaggio in giacimento ed il loro funzionamento è pertanto influenzato dalla contropressione del giacimento e della portata di gas da stoccare (la potenza di esercizio varia dal 50 al 100%).

Inoltre il funzionamento degli stoccaggi, essendo connesso al servizio di trasporto del gas naturale, contribuisce al bilanciamento della Rete nazionale, al fine di garantire la sicurezza del sistema stesso, e pertanto è soggetto anche alle oscillazioni indotte dalle variazioni di pressione della Rete.

Il turbocompressore E1 è costituito da una turbina a gas Nuovo Pignone - Tipo DLE accoppiata, mediante moltiplicatore di giri, ad un compressore centrifugo bistadio Nuovo Pignone Tipo 2BCL 406/A.

Il turbocompressore E2 è invece costituito da una turbina a gas Cooper Rolls - Tipo Coberra 6556 DLE (Dray Low Emission) accoppiata, mediante moltiplicatore di giri, ad un compressore centrifugo bistadio Cooper Bessemer - Tipo RB9-8B Barrel

Le emissioni in atmosfera prodotte dai turbocompressori dipendono poi da temperatura ambiente, umidità dell'aria, composizione fuel-gas naturale che arriva dalla Rete di trasporto nazionale e condizioni di esercizio (pressione di aspirazione, pressione di mandata, portata e composizione del gas da stoccare).

L'ubicazione dei componenti dello SME (punto emissione, punto prelievo, armadio SME, server raccolta dati) è riportata nella planimetria n° 00 CTDG 14060 "Concessione di Sergnano - Punti di Emissione" (All. 1).

#### *8 DESCRIZIONE DEI PUNTI DI EMISSIONE*

#### **Il turbocompressore TC5 – (E1) ha le seguenti caratteristiche tecniche:**

- potenza termica 63,89 MW
- potenza meccanica 23 MW
- altezza del camino da terra 10,3 m
- superficie bocca camino 13 mq
- altezza punto prelievo 5,10 m
- temperatura media di emissione dei fumi 530 °C
- velocità fumi 4 m/s
- portata fumi secchi 137.000 Nmc/h
- concentrazione O2 di riferimento 15 %
- portata combustibile 4353 Nmc/h
- concentrazione CO < 50 mg/Nmc

• concentrazione NOx < 60 mg/Nmc

#### **Il turbocompressore TC6 – (E2) ha le seguenti caratteristiche tecniche:**

- potenza termica 71,82 MW
- potenza meccanica 24,7 MW
- altezza del camino da terra 15 m
- superficie bocca camino 9,62 mq
- altezza punto prelievo 5,65 m
- temperatura media di emissione dei fumi 500 °C
- velocità fumi 5,3 m/s
- portata fumi secchi 182.450 Nmc/h
- concentrazione O2 di riferimento 15 %
- concentrazione CO , limite attuale 100 mg/Nmc (dal 04/2010 50mg/Nmc)
- concentrazione NOx, limite attuale 100 mg/Nmc (dal 04/2010 60mg/Nmc)

#### **La sequenza di avvio della macchina TC5 (E1) è la seguente:**

- dal comando di start la macchina effettua i controlli funzionali e gradualmente arriva ad accendere la miscela gas–aria in camera di combustione;
- dopo l'avvio della combustione la macchina aumenta gradualmente la sua velocità attraversando fasi di warm-up ed accelerazione fino a portarsi a 3575 rpm (minimo tecnico pari al 55%)
- al raggiungimento del minimo tecnico il sistema di controllo posiziona,variando la velocità del turbogruppo, il funzionamento della macchina in "finestre" operative determinate dalla richiesta di potenza (carico) al turbogruppo, comunque sempre in regime DLE.

Il monitoraggio in continuo delle emissioni, analizza pertanto i dati a partire dal minimo tecnico di funzionamento dell'apparecchiatura.

#### **La sequenza di avvio della macchina TC6 (E2) è la seguente:**

- dal comando di start la macchina effettua i controlli funzionali e gradualmente arriva ad accendere la miscela gas–aria in camera di combustione;
- dopo l'avvio della combustione rimane in warm-up alla velocità di rotazione di 1200 rpm per circa 15 minuti;
- trascorso tale periodo si porta a 3200 rpm in funzionamento non DLE fino a fine sequenza di avvio;
- quando raggiunge il 60% del carico (minimo tecnico) il sistema di controllo commuta dal sistema di combustione centrale al sistema a bassa emissione DLE. Tale operazione dura circa 3 minuti.

Il monitoraggio in continuo delle emissioni, analizza pertanto i dati a partire dal minimo tecnico di funzionamento delle apparecchiature.

I parametri degli inquinanti monitorati ed i relativi limiti per le emissioni in atmosfera prodotte dai turbocompressori E1 ed E2 sono riportati nella tabella seguente:

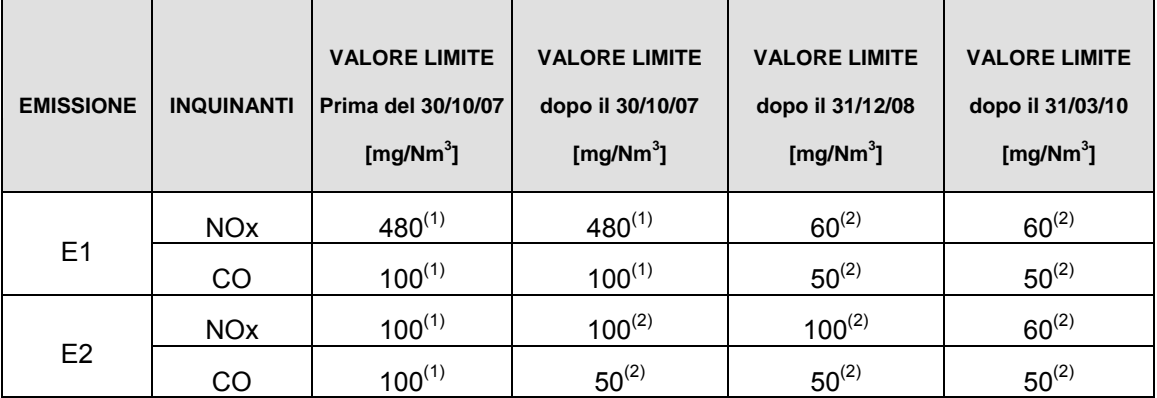

(1) riferiti a gas secchi in condizioni normali e ad una percentuale del 15% di O2 nei fumi I limiti si intendono rispettati se nell'arco dell'anno civile:

- nessun valore medio del mese civile supera i valori limite indicati;

- il 95% di tutti i valori medi di 48 ore si mantiene al di sotto del 110% dei valori limite indicati; non sono ammessi superamenti consecutivi dei limiti di 48 ore.

(2) riferiti a gas secchi in condizioni normali e ad una percentuale del 15% di ossigeno libero nei fumi. I limiti prescritti si intendono medi orari e si ritengono rispettati se non superati almeno per il 97% delle ore di funzionamento della turbogas nell'arco dell'anno, ad esclusione delle fasi di avvio e di arresto che siano al di sotto del minimo tecnico.

#### *9 CONSERVAZIONE DEI DATI*

#### *9.1 ARCHIVIO STORICO*

I dati relativi alle emissioni in atmosfera della turbina TC6 (medie giornaliere e medie delle 48 ore), sono stati archiviati in forma cartacea dall'anno 2000 all'anno 2006, unitamente ad una relazione tecnica elaborata annualmente da laboratorio autorizzato (questi dati sono disponibili nell'archivio del Sistema di Gestione Ambientale).

#### *9.2 ARCHIVIO DATI MEDIE ORARIE, GIORNALIERE E MENSILI*

Dall'anno 2007 per il turbocompressore TC6 e dal secondo semestre del 2009 per il turbocompressore TC5, come previsto dall'Autorizzazione Integrata Ambientale vengono conservati su supporto informatico i dati relativi alle medie orarie, giornaliere, e mensili a disposizione dell'Autorità di Controllo per un periodo minimo di 5 anni.

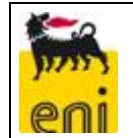

I dati rilevati dallo SME, vengono elaborati da un PC dedicato che gestisce la logica di funzionamento del sistema, archivia i dati analizzati e mediante rete in fibra ottica rende disponibile gli stessi in un altro PC presente in Sala Controllo.

All'inizio di ogni giorno lavorativo, il personale di centrale verifica le medie orarie e giornaliere delle emissioni del giorno precedente (o giorni precedenti se non lavorativi), validando i dati degli inquinanti emessi e archiviando le stampe dello SME con indicate le eventuali note per i dati non validi.

Mensilmente i dati vengono recuperati a cura del personale HSE di Polo ed archiviati anche su disco di rete (Server Stogit) all'indirizzo: U/ HSE PORS/ Copia dati emissioni turbine.

### *10 PRESENTAZIONE DATI*

L' ARPA competente per territorio, è stata invitata a presenziare al campionamento delle emissioni che annualmente viene effettuato da laboratorio autorizzato fino all'anno 2006, così come previsto dalle precedenti Autorizzazioni alle emissioni in atmosfera, e sempre annualmente le venivano trasmessi i dati delle emissioni relativi alla campagna di stoccaggio elaborati dallo SME, unitamente alla relazione del laboratorio, a seguito dei campionamenti effettuati, comprensiva dei valori di NOx, CO e O2 e dell'indice di accuratezza relativo IAR.

Copia cartacea della documentazione di cui sopra è disponibile nell'archivio del SGI.

Dall'anno 2007, così come previsto dall' Autorizzazione Integrata Ambientale i dati vengono salvati mensilmente su supporto informatico (Vedi P. 13.1) e la relazione annuale elaborata dal laboratorio, comprensiva dell'Indice di Accuratezza Relativa (Secondo le UNI 10878 e UNI 9969), archiviata, in forma cartacea, nell'archivio del Sistema di Gestione Integrato. L'invio ad ARPA dei dati relativi alle emissioni in atmosfera avverrà nel seguente modo:

- entro il 15 luglio di ogni anno verranno trasmessi i files con le tabelle riepilogative delle medie orarie relative all'esercizio dei turbocompressori nei primi sei mesi dell'anno, con evidenziati i superamenti dei limiti previsti
- entro il 15 gennaio di ogni anno verrà trasmessa la copia cartacea della relazione annuale, effettuata da laboratorio specializzato, comprensiva dell'indice di accuratezza relativa IAR, ai files con le tabelle riepilogative delle medie orarie relative all'esercizio dei turbocompressori nel secondo semestre dell'anno e alla tabella riepilogativa dei superamenti dei limiti previsti (entro il 15 gennaio del 2008 sono stati trasmessi la copia cartacea della relazione annuale, effettuata da laboratorio specializzato, relativa alle emissioni in atmosfera di entrambi i turbocompressori ed i files con le tabelle riepilogative delle medie orarie relative all'esercizio del turbocompressore TC6 (E2) durante tutto il 2007).

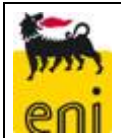

#### *11 MANUTENZIONI*

#### *11.1 QUADERNO DI MANUTENZIONE*

Il sistema di controllo viene manutenzionato con frequenza trimestrale da ditta specializzata.

La corretta programmazione degli interventi di cui sopra è affidata all' applicativo di manutenzione denominato Amos, che provvede in automatico ad evidenziare tempi e modalità di esecuzione delle necessarie attività mediante l'emissione di specifici Work Order (Ordini di lavoro) (All. 3).

Il relativo "Rapporto di Intervento Tecnico" (All. 4) viene analizzato al fine di individuare eventuali tempestive azioni correttive di ripristino funzionalità ed affidabilità del sistema di controllo.

Le operazioni di controllo allo SME sono annotate su specifiche schede (All.6).

L'insieme di queste schede e dei rapporti di intervento tecnico costituiscono il Registro di Manutenzione. Tale Registro è sempre disponibile per eventuali controlli.

#### *11.2 BOMBOLE DI CALIBRAZIONE*

Ciascun sistema di controllo esegue in automatico ogni 24 ore la calibrazione mediante due bombole di gas poste in un vano apposito della cabina di misura. (vedi P. 16) Una bombola contiene aria a 150 bar che assicura l'ossigeno di riferimento, mentre l'altra caricata a 150 bar, contiene una miscela di CO e NO con N2 come gas di complemento per la calibrazione rispettivamente del CO e del NO NOx. I certificati di analisi delle bombole sono a disposizione presso l'impianto (esempio vedi allegato 5).

#### *12 MALFUNZIONAMENTI DELL' UNITA' DI COMPRESSIONE*

### In caso di malfunzionamento degli impianti comportante il superamento dei valori limite alle emissioni (medie orarie), le azioni da intraprendere sono le seguenti:

- 1) Il Dispacciamento Operativo, che telecontrollo gli impianti 24 ore su 24, acquisisce la segnalazione di allarme per superamento del valore limite (I valori di ALLARME impostati corrispondono ai limiti previsti dall'autorizzazione ed i valori di PREALLARME corrispondono al 90% degli stessi).
- 2) Al verificarsi di un fuori limite delle emissioni, si provvederà a variare il carico della macchina interessata fino alla stabilizzazione dei valori delle emissioni.
- 3) Considerato che il Dispacciamento Operativo riceve un segnalo con il valore istantaneo delle emissioni, solo al termine delle ore nei giorni lavorativi, il personale di centrale potrà verificare il rispetto del limite medio orario, altrimenti la verifica verrà effettuata il primo giorno lavorativo successivo.
- 4) In caso di superamento del valore limite medio orario di emissione, si provvederà a comunicare ad ARPA, entro le ore 12 del giorno lavorativo successivo all'evento, i dati di emissione rilevati nonché le azioni correttive messe in atto. La Scheda "Comunicazione di superamento dei valori limite di emissione" debitamente compilata (All. 7) verrà inviata via fax (n. 0372 592130 alla c.a. Ing. Sergio Padovani) o tramite posta elettronica in file pdf all'indirizzo R.ROSSETTI@arpalombardia.it.
- 5) Il Dispacciamento Operativo valuterà la necessità di spegnere la macchina interessata entro e non oltre le 24 ore di funzionamento consecutivo dall'inizio del fuori limite medio orario e comunque minimizzandone l'utilizzo.
- 6) Al fine di monitorare ed evitare il superamento, per ciascun turbocompressore, di un periodo complessivo pari al 3% (max 120 ore) di emissioni fuori limite nell'arco dell'anno solare, il personale HSE di Polo compilerà la tabella (All. 8) con le sommatorie dei superamenti progressivi.
- 7) Nel caso sia necessario effettuare operazioni manutentive di calibrazione/carburazione dei turbocompressori, si provvederà a trasmettere ad ARPA, via S. Maria in Betlem 1 - 26100 Cremona, una preventiva comunicazione, al fine di informare della possibilità di eventuali valori fuori limite che non verranno considerati nella sopra citata sommatoria annuale dei fuori limite.
- 8) Il personale di centrale archivia le stampe giornaliere dello SME con le eventuali note per i dati delle medie orarie non validi (avvio/arresto impianto, manutenzioni, ecc.) ed i motivi dei fuori limite.

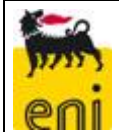

### *13 MALFUNZIONAMENTI/ANOMALIE DELLO SME E RIPRISTINO DEGLI STRUMENTI*

- 1) Il Dispacciamento Operativo di Crema, che telecontrolla gli impianti 24 ore su 24, acquisisce la segnalazione di allarme per malfunzionamento SME.
- 2) Al verificarsi di tale segnalazione, se il fatto sussiste durante il normale orario di lavoro, avverte immediatamente il Polo Operativo, mentre per le giornate di Sabato, Domenica e festivi attiva il tecnico "reperibile".
- 3) Il Polo Operativo (durante il normale orario di lavoro) o il reperibile verifica il buon funzionamento degli analizzatori del sistema di controllo ed acquisizione dati emissioni EDA in cabina e provvede eventualmente ad una calibrazione dello stesso.
- 4) Riscontrato che il malfunzionamento riguarda il SME, nel normale orario di lavoro viene subito effettuata richiesta di intervento manutentivo alla Società fornitrice del sistema e la registrazione dell'accaduto sulla scheda di controllo.
- 5) Se il guasto riguarda solo la trasmissione dati dai singoli analizzatori al Sistema di Elaborazione in Sala Controllo / Dispacciamento, verrà effettuata dal personale di Polo la registrazione dei valori di emissione indicati sui display degli analizzatori, riportandoli sulla tabella "Registrazione dati da analizzatori" (All. 9) (frequenza di 2 volte/giorno nel normale orario di lavoro e frequenza giornaliera nei periodi di spresidio).
- 6) Nel caso in cui il guasto non permette nessun tipo di lettura, nel periodo che intercorrerà tra il verificarsi del guasto e la riparazione, il monitoraggio dei parametri di emissione avverrà con la registrazione di valori stimati, corrispondenti allo stato impiantistico in essere, elaborati sulla base delle emissioni storiche (ALL. 10).
- 7) Trascorse 96 ore di calendario in assenza del SME l'unità di compressione interessata dovrà essere fermata a meno che venga preventivamente predisposta una campagna di misura discontinua con laboratorio mobile da effettuarsi con frequenza settimanale.
- 8) Al termine dell'intervento manutentivo, sarà cura della Ditta Appaltatrice effettuare una calibrazione mediante le bombole proprie del Sistema, quale verifica della risposta strumentale su tutto il campo di misura
- 9) In caso di guasto dello SME si provvederà ad inviare specifica comunicazione ad ARPA, al fine di informare dell'accaduto e dei tempi previsti per la riparazione e/o l'eventuale utilizzo di misure discontinue delle emissioni.

#### *14 IL SISTEMA DI MONITORAGGIO IN CONTINUO DELLE EMISSIONI*

In Figura 1, si riporta lo schema relativo al Sistema di Monitoraggio in continuo delle Emissioni (SME), installato su entrambi i camini dei turbocompressori TC5 e TC6, che si compone di sistema di prelievo, seguito dal sistema di adduzione del campione agli strumenti, dagli strumenti di analisi e dal sistema di elaborazione/archiviazione dei dati.

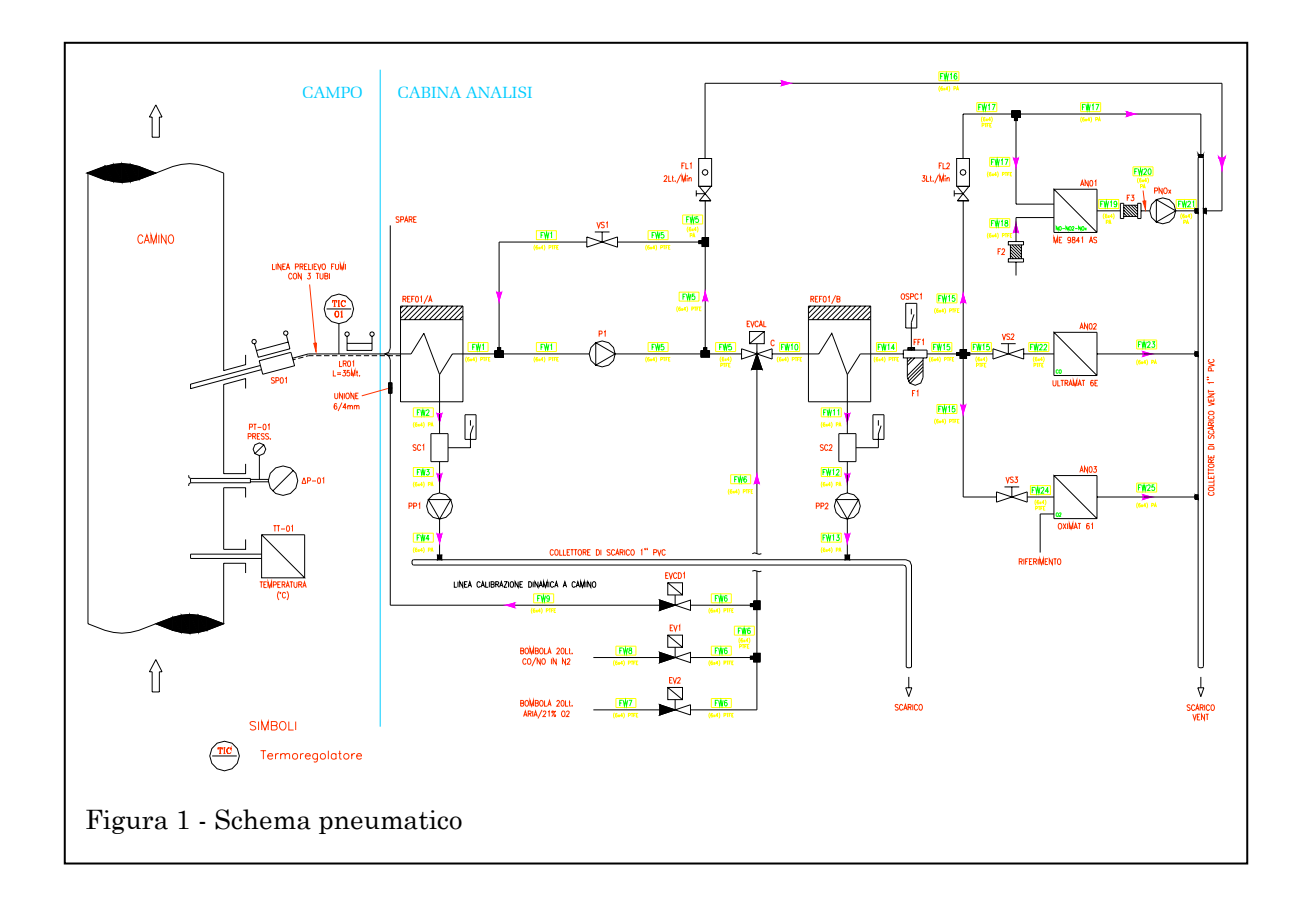

La misura della portata, della temperatura e della pressione è effettuata direttamente in corrispondenza del punto di prelievo al camino.

E' presente, alla base del camino, una cabina strumenti nella quale sono alloggiate le apparecchiature di analisi.

Il sistema di acquisizione ed elaborazione dati è composto fisicamente da due unità distinte, una presente in cabina strumenti (acquisizione ed elaborazione) e una in sala controllo (supervisione).

#### *14.1 PRELIEVO DEL CAMPIONE*

Il prelievo del campione avviene per mezzo di una sonda antideflagrante di prelievo in acciaio inox dotata di filtro riscaldato. Il campione viene inviato, per mezzo di una linea di campionamento riscaldata, agli analizzatori posizionati in cabina strumenti.

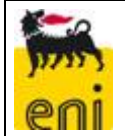

Per la misura della pressione e della temperatura sono utilizzati, rispettivamente, un trasduttore di pressione e una termocoppia tipo K. Il segnale analogico proveniente da questa strumentazione viene acquisito in cabina.

Nella Figura 2 è riportata la disposizione dei punti di prelievo e dei punti di misura per portata, temperatura e pressione a camino.

#### *14.2 ADDUZIONE DEL CAMPIONE IN CABINA*

Il campione aspirato è convogliato dalla sonda di prelievo alla cabina di analisi mediante una linea riscaldata a tre tubi mantenuta alla temperatura di 160 °C. I tubi sono in PTFE di diametro 4x6 mm. Il gas campione trasportato dalla linea arriva (vedi schema pneumatico Figura 1) al primo stadio del gruppo refrigerante il quale ha il compito di eliminare l'eventuale condensa presente nei fumi. All'uscita del primo stadio di refrigerazione, troviamo il gruppo di aspirazione del gas campione costituito da una pompa di analisi, elettrovalvole e valvola di regolazione portata gas.

La valvola VS1 collegata in parallelo alla pompa di aspirazione del gas, ha il compito di regolare l'aspirazione e quindi la portata del gas campione tramite il secondo stadio del gruppo frigo direttamente agli analizzatori. Il secondo stadio di refrigerazione, ha il compito di eliminare l'eventuale condensa ancora presente dopo la compressione da parte della pompa del gas da analizzare. Come evidenziato dallo schema pneumatico, ogni stadio di refrigerazione è dotato di un sistema automatico di scarico della condensa costituito da un barilotto raccolta condensa con sensore di livello e una pompa peristaltica per l'eliminazione della condensa raccolta all'interno dei barilotti.

Un temporizzatore provvederà, tramite un relè di comando, a pilotare le pompe per l'eliminazione della condensa.

Il gas da analizzare passa quindi attraverso il filtro F1 (filtro in Teflon antipolvere) che include un sensore presenza condensa. Tale sensore ha il compito di rilevare l'eventuale presenza di condensa che dovesse formarsi all'uscita del gruppo frigo e inviare un allarme al sistema di acquisizione dati che ha come conseguenza l'arresto del sistema di campionamento per evitare l'arrivo della condensa agli analizzatori. Ogni analizzatore, è dotato a monte di una valvola di regolazione del gas campione e di un flussimetro frontale per leggere l'esatto valore del flusso di analisi. L'impianto di analisi è dotato inoltre di un sistema pneumatico (vedi EV1, EV2, EVCD1 ed EVCAL in Figura 1) per eseguire la taratura degli analizzatori mediante l'uso di bombole gas campione a concentrazione nota. La lunghezza della linea di prelievo è di m 30 per la TC6 e m 45 per la TC5.

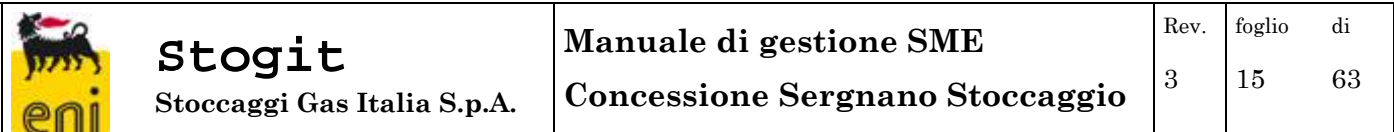

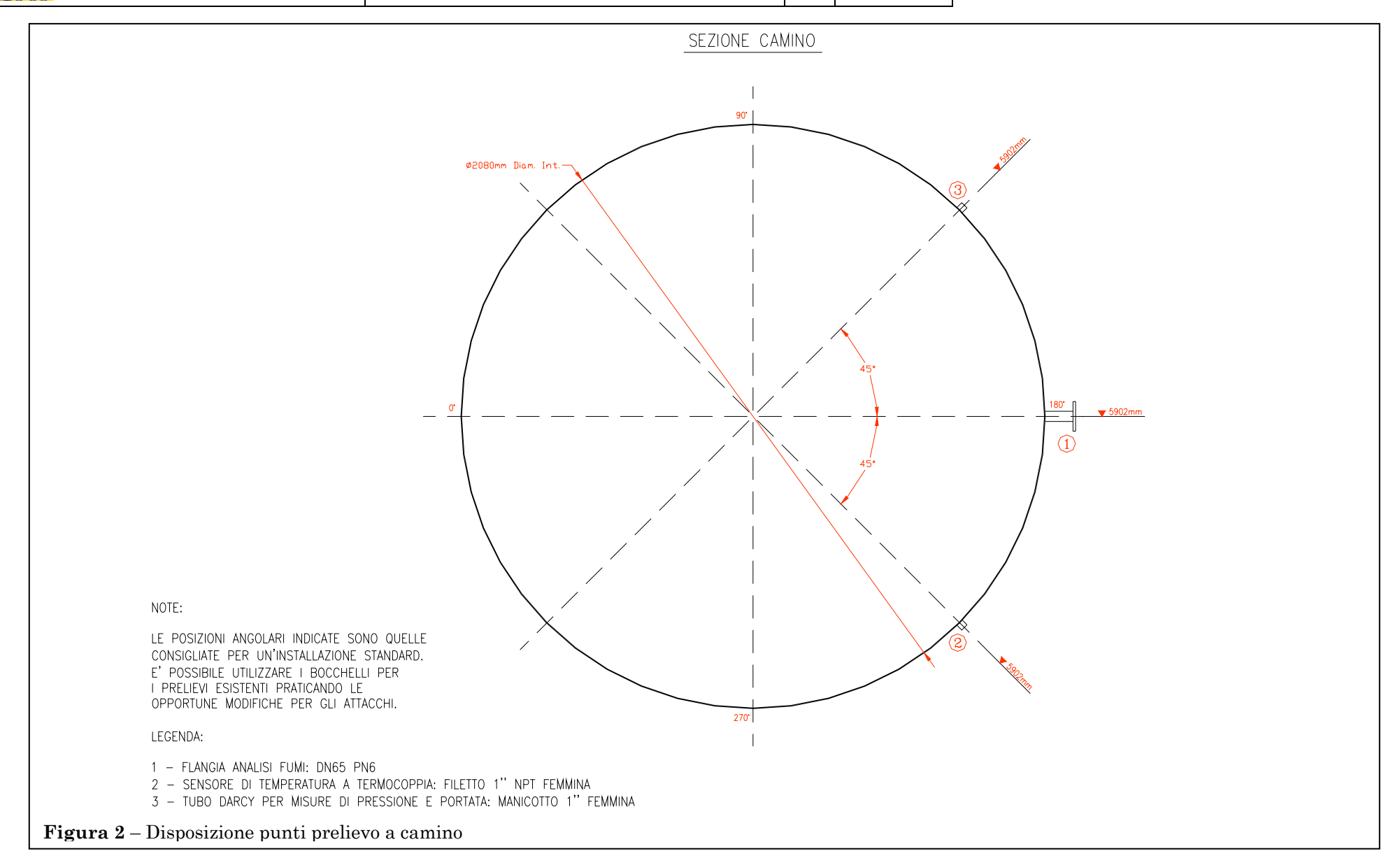

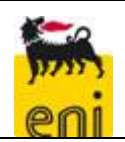

#### *14.3 CABINA STRUMENTI*

La cabina è posizionata alla base del camino e contiene tutte le apparecchiature del sistema di analisi. E' dotata di sistema di condizionamento di tipo mono split da 12000 BTU/h, impianto elettrico con alimentazione esterna di 380V – 50 Hz 3Fase+Neutro+Terra da 11KW, impianto illuminazione,

La cabina analisi è equipaggiata con un vano bombole integrato nella struttura, ma separato dalla zona di analisi con accesso dall'esterno, su di un lato della cabina stessa.

#### *14.3.1 APPARECCHIATURE DI ANALISI*

Nella tabella seguente è riportato l'elenco degli analizzatori installati. Per una descrizione dettagliata degli stessi, vedere il capitolo relativo.

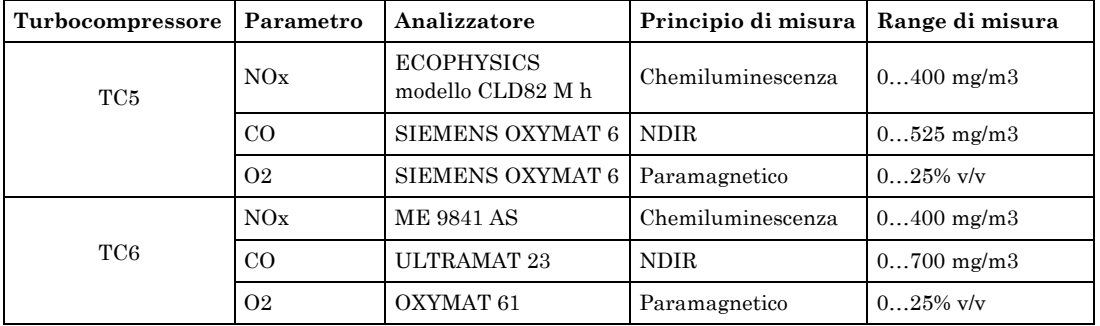

#### *14.3.2 ELABORAZIONE DATI*

L'elaborazione dei dati avviene in un PC, situato nella cabina analizzatori, con le seguenti caretteristiche:

- ¾ Processore Intel Pentium ;
- ¾ Scheda 16 ingressi analogici 0-5 V; 16 Ingressi digitali optoisolati;
- > Tastiera PS/2;
- ¾ Monitor a colori 17'';
- $\triangleright$  Sistema operativo Windows XP.

Il software installato è prodotto da ORION ed è denominato EDA 2003.

Per una descrizione del software, vedere il capitolo relativo .

I dati provenienti dagli strumenti sono inviati al PC tramite segnali analogici e sono acquisiti mediante una scheda di acquisizione a 12 bit che dispone di 16 ingressi analogici, 16 ingressi digitali e 16 uscite digitali e quindi elaborati dal software di acquisizione

Esiste poi un secondo PC situato in sala controllo e collegato in rete ethernet al primo; questo secondo PC opera (dati istantanei, allarmi, serie storiche) e permette la visualizzazione dei dati misurati al personale operativo.

Per una descrizione delle operazioni di trattamento dei dati, vedere il capitolo relativo.

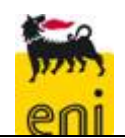

#### *15 CARATTERISTICHE TECNICHE DEGLI STRUMENTI*

#### *15.1 ANALIZZATORE DI CO SIEMENS ULTRAMAT 23 (TC6)*

Si tratta di un analizzatore multiparametrico con principio di misura spettrofotometrica all' infrarosso non dispersivo (NDIR) per l'analisi continua di CO in emissioni gassose.

L'analizzatore SIEMENS ULTRAMAT 23 è dotato di certificazione TÜV, BlmSchV 13 ed è pertanto idoneo all'utilizzo, secondo la normativa vigente, per il monitoraggio in continuo delle emissioni da impianti turbogas.

La metodologia di misura, di tipo spettroscopico, si basa sull'assorbimento della radiazione IR non dispersiva. L'attenuazione della radiazione, ad una determinata lunghezza d'onda, è una misura proporzionale alla concentrazione del gas che assorbe a quella lunghezza d'onda.

L'analizzatore effettua direttamente la misura del CO, caratterizzato da un deciso e ben riconoscibile assorbimento nell'IR.

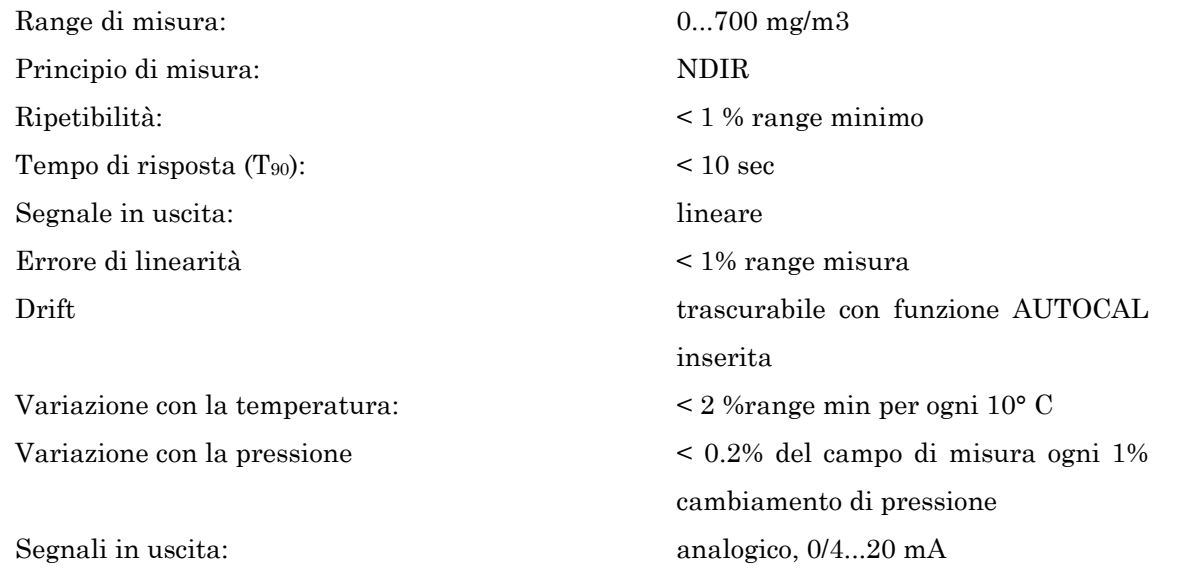

#### *15.2 ANALIZZATORE DI CO SIEMENS ULTRAMAT/OXYMAT 6 (TC5)*

Analizzatore multiparametrico con principio di misura spettrofotometrica all'infrarosso non dispersivo (NDIR) per l'analisi continua di CO e con principio di misura paramagnetico per l'analisi di O2 in emissioni gassose. L'analizzatore è dotato di certificazione TÜV, è in accordo a TA-Luft, BlmSchV 13 e 17.

Lo strumento inoltre è dotato di certificato di conformità alle norme UNI EN 14956 e QAL 1 (EN 14181).

Per quanto concerne l'analisi del monossido di carbonio, lo strumento utilizza il principio di misura di tipo spettroscopico ovvero si basa sull'assorbimento della radiazione IR non dispersiva.

L'attenuazione della radiazione, ad una determinata lunghezza d'onda, è una misura proporzionale alla concentrazione del gas che assorbe a quella lunghezza d'onda.

L'analizzatore effettua direttamente la misura del CO, caratterizzato da un deciso e ben riconoscibile assorbimento nell'IR.

Per quanto concerne l'analisi dell'ossigeno, il principio di misura è quello paramagnetico, specifico per l'ossigeno, che consente analisi precise in un vasto intervallo di concentrazioni.

La cella paramagnetica dell'analizzatore è stabilizzata termicamente, ha una sensibilità bassissima nei confronti dei gas di fondo ed è caratterizzata da un tempo medio di vita molto lungo.

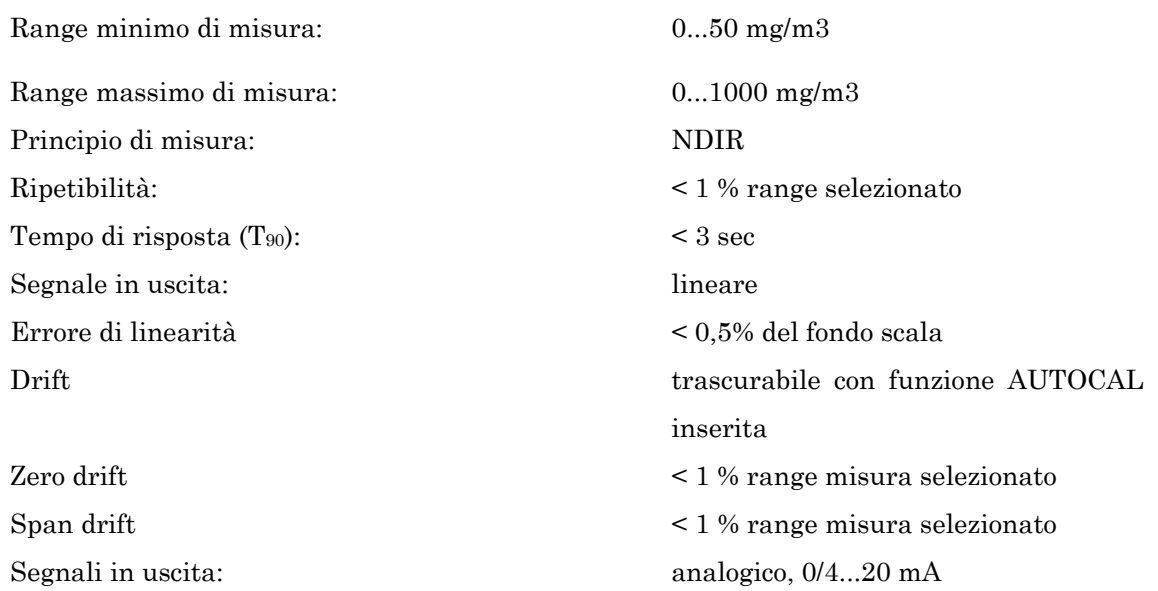

#### *15.3 ANALIZZATORE DI NOX ML 9841AS (TC6)*

L'analizzatore MONITOR EUROPE ML 9841AS, utilizza come principio di misura il fenomeno della chemiluminescenza, basato sul fatto che una molecola elettronicamente eccitata ritorna a stati energetici inferiori tramite emissione di energia sottoforma di radiazione luminosa. In particolare la molecola di NO reagisce con la molecola di O3 per formare NO2\* (molecola eccitata) e ossigeno molecolare.

$$
NQ + Q_3
$$
 
$$
NQ_2^* + Q_2
$$

In tempi estremamente brevi la molecola di NO2 ritorna al proprio livello energetico fondamentale tramite emissione di radiazione luminosa:

$$
NO_2^* \rightarrow NO_2 + hv
$$

La radiazione luminosa viene captata da un fotomoltiplicatore dove si genera una corrente la cui intensità è direttamente proporzionale alla concentrazione di NO2\*, a sua volta legato da un rapporto di 1:1 con l'NO, che può così essere determinato.

L'analizzatore è predisposto per effettuare in continuo la misura degli ossidi di azoto totali (NO $x = NO +$ NO2), grazie alla presenza di un convertitore catalitico interno allo strumento in grado di convertire quantitativamente l'NO2 in NO. In coda al convertitore si ha il processo analitico, simile a quello descritto, che effettua un'analisi dell'NO, la cui concentrazione corrisponde a quella degli ossidi di azoto totali.

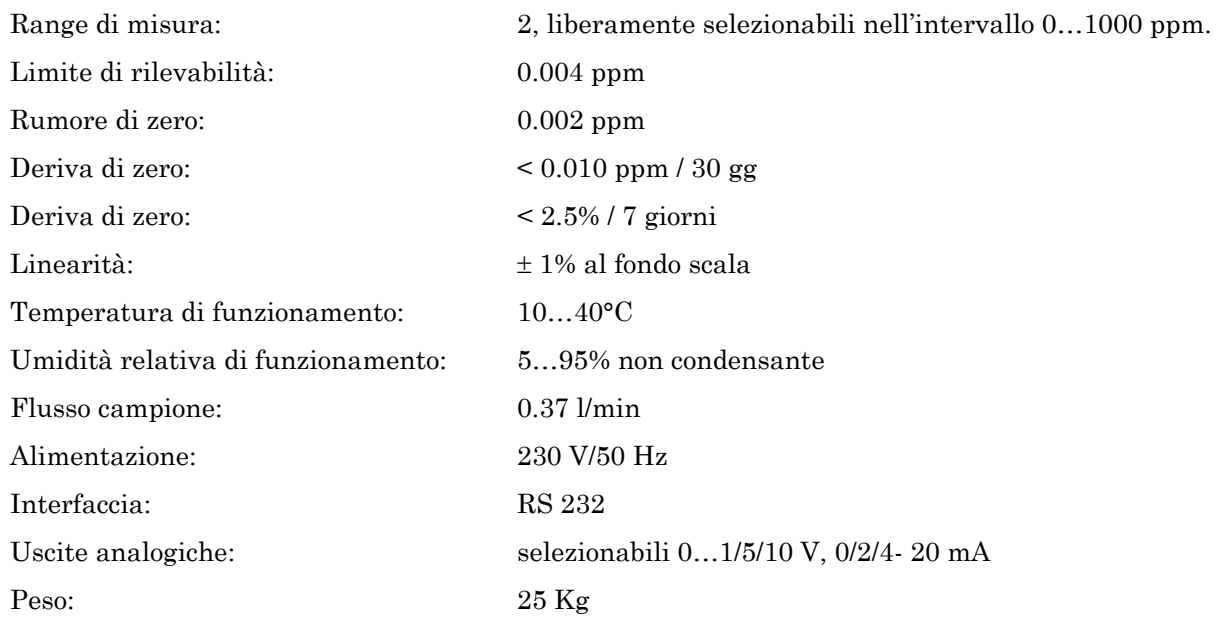

### *15.4 ANALIZZATORE DI NOX ECHO PHYSICS MODELLO CLD 82 (TC5)*

L'analizzatore ECOPHYSICS modello CLD82 M h permette l'analisi di NO, NO2 e NOX. La tecnica di misura si basa sul principio della chemiluminescenza.

Nell' analizzatore viene prodotto ozono che , miscelato con il gas campione provoca una reazione.

 $NO + O3 > NO2* + O2$ 

La molecola di NO2 diventa NO2\* (molecola elettronicamente eccitata) torna allo stato neutro NO2 con l'emissione di radiazioni elettromagnetiche

 $NO2^*$  >  $NO2$  + hv

L'emissione della radiazione è nel range di lunghezza d'onda 600 -3000 nm con una massima intensità nell'intorno dei 1200 nm. La rilevazione della chemiluminescenza è di tipo foto-elettrico. Per poter misurare la concentrazione di NO2 nel gas campione questo deve essere prima convertito in NO. Per ottenere questa reazione si utilizza un convertitore riscaldato (400 °C). Il gas campione viene ciclicamente inviato alla camera di misura dapprima direttamente ed in un secondo tempo previo passaggio nel convertitore NO2/NO: sarà così possibile misurare la concentrazione di NOX e NO e, per differenza, anche la concentrazione di NO2.

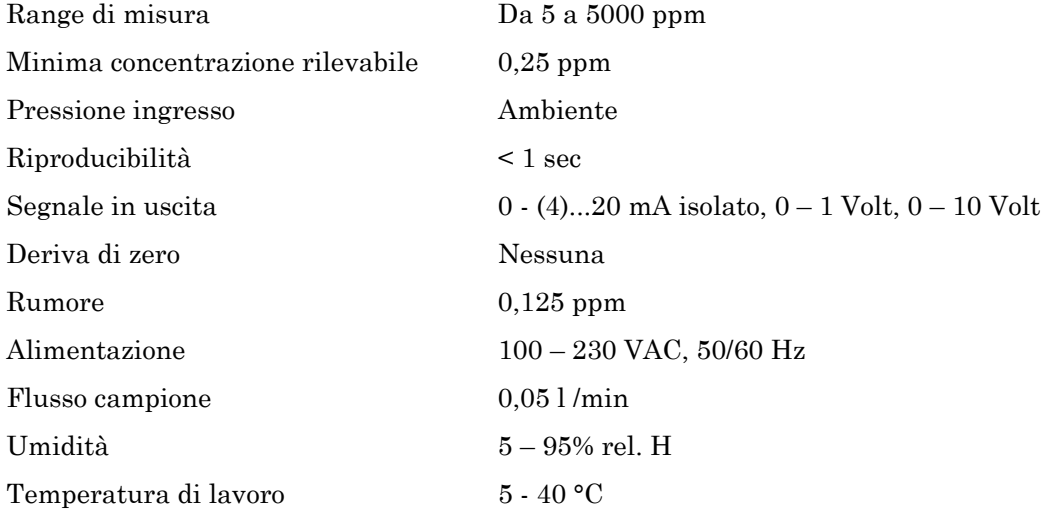

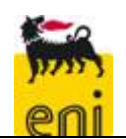

#### *15.5 ANALIZZATORE DI O2 SIEMENS OXIMAT 61 (TC6)*

L'analisi dell'ossigeno viene effettuata con un analizzatore a cella paramagnetica. L'analizzatore OXIMAT 61 nasce per l'analisi in continuo della concentrazione di ossigeno in fase gas da effettuare in applicazioni di tipo stazionario, ed è provvisto di certificazione TÜV.

Il principio di misura è quello paramagnetico, altamente specifico verso l'ossigeno, che consente analisi precise in un vasto intervallo di concentrazioni.

La cella paramagnetica dell'analizzatore è stabilizzata termicamente, ha una sensibilità bassissima nei confronti dei gas di fondo ed è caratterizzata da un tempo medio di vita molto lungo.

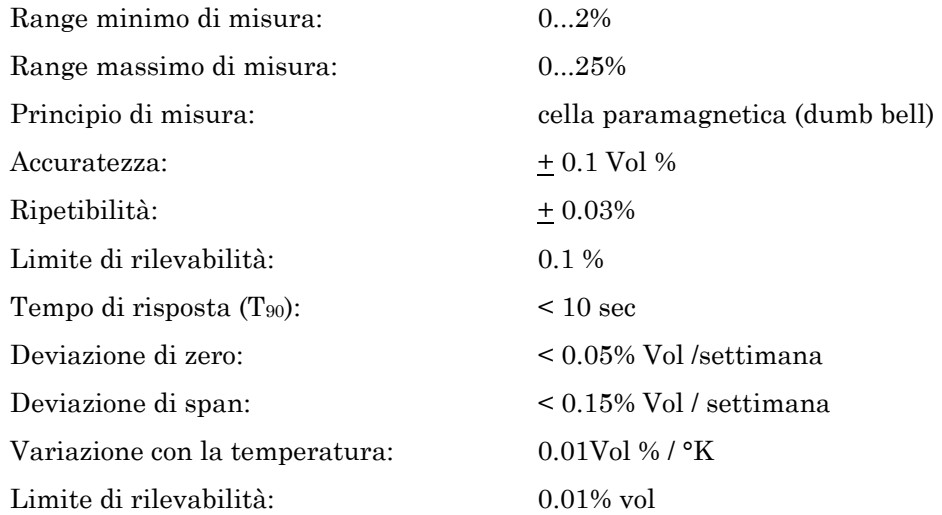

#### *15.6 ANALIZZATORE DI O2 SIEMENS ULTRAMAT/OXIMAT 6 (TC5)*

Il principio di misura è quello paramagnetico, specifico per l'ossigeno, che consente analisi precise in un vasto intervallo di concentrazioni.

La cella paramagnetica dell'analizzatore è stabilizzata termicamente, ha una sensibilità bassissima nei confronti dei gas di fondo ed è caratterizzata da un tempo medio di vita molto lungo.

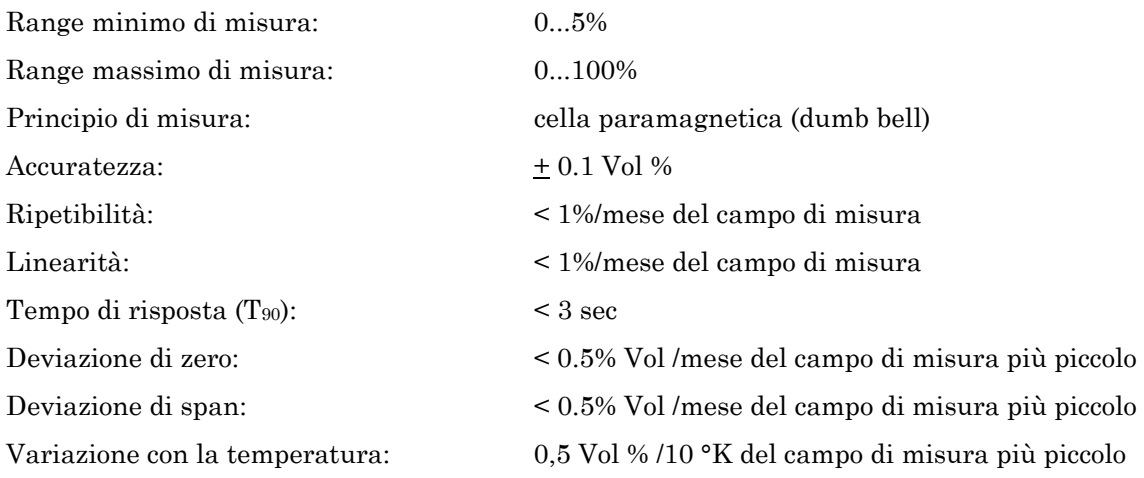

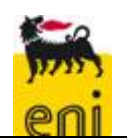

#### *15.7 MISURA DI PARAMETRI FISICI*

Per la misura dei parametri fisici portata, pressione, temperatura a camino vengono utilizzati un tubo darcy in acciaio inox per il calcolo della pressione differenziale dei fumi, una termocoppia per la misura della temperatura e un sensore di pressione assoluta.

Un trasmettitore di pressione differenziale collegato al tubo Darcy, tramite opportuni calcoli effettuati a microprocessore, fornisce in uscita la velocità di flusso dei fumi; una volta note le caratteristiche fisiche del camino è possibile impostare l'acquisitore dati per avere direttamente i dati di portata.

Considerato che i sensori di parametri fisici sono installati a camino, tutta la componentistica elettrica è prevista idonea all'utilizzo in zone pericolose del tipo di quella in oggetto (minimo Ex ia).

#### SONDA DARCY (TC6)

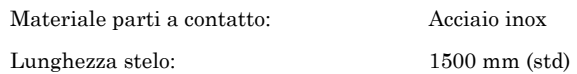

#### SONDA DARCY (TC5)

Materiale parti a contatto: Hastelloy Lunghezza stelo: 2000 mm (std)

#### TRASMETTITORE ELETTRONICO DI PRESSIONE DIFFERENZIALE FUJI (TC6)

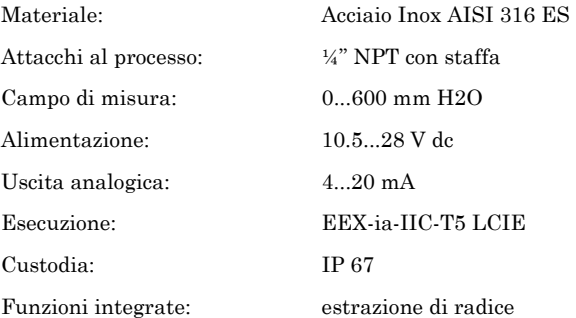

#### TRASMETTITORE ELETTRONICO DI PRESSIONE DIFFERENZIALE (TC5)

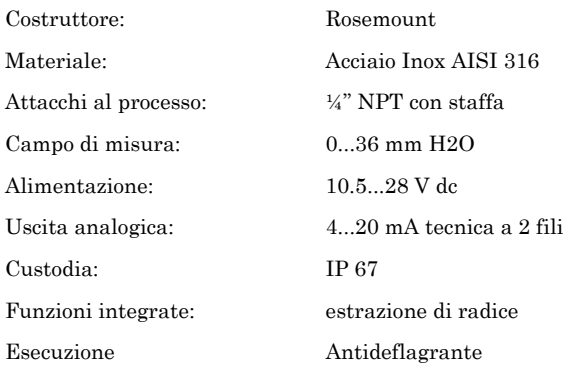

#### TRASMETTITORE DI PRESSIONE ASSOLUTA (TC6)

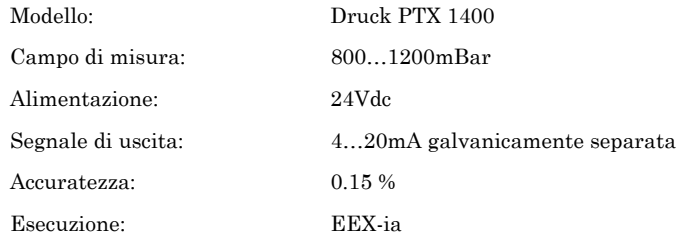

#### TRASMETTITORE DI PRESSIONE ASSOLUTA (TC5)

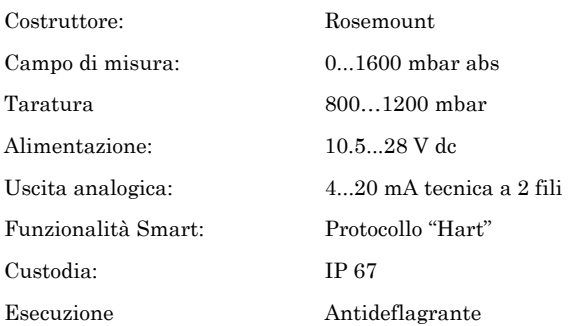

#### TERMOCOPPIA TIPO K (TC6)

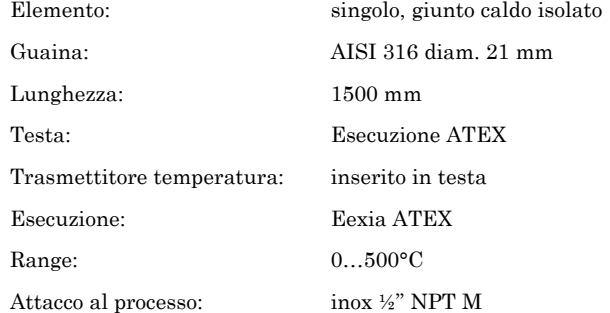

#### TERMOCOPPIA TIPO K (TC5)

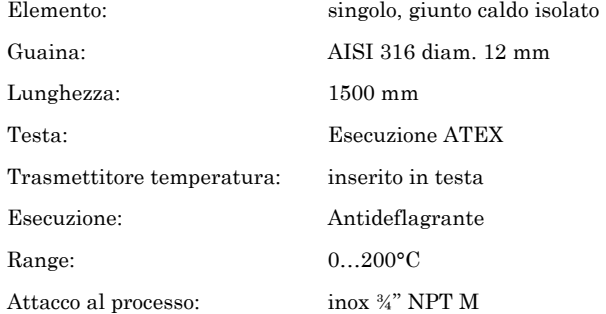

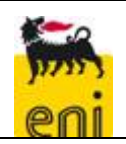

#### *16 SISTEMA DI TARATURA DEGLI STRUMENTI*

L'impianto di analisi è dotato di un sistema pneumatico (Vedi EV1, EV2, EVCD1 ed EVCAL in Figura 1) per eseguire la taratura degli analizzatori mediante l'uso di bombole gas campione a concentrazione nota. L'operatore può eseguire la taratura direttamente a valle del sistema di refrigerazione (il gas di taratura arriva tramite EVCAL), o inviando lo stesso alla sonda di prelievo via EVCD1 utilizzando un secondo tubo in PTFE contenuto all'interno della linea di prelievo riscaldata. Con questa operazione comunemente chiamata TARATURA A CAMINO, l'operatore, oltre a verificare la taratura della strumentazione, verifica che tutto il sistema di prelievo sia a tenuta e che non ci siano perdite e/o rientrate indesiderate di gas e/o aria esterna nel sistema. Le calibrazioni possono essere eseguite in manuale o in automatico, con report delle stesse disponibile sull' unità di elaborazione installata in cabina.

Vengono di seguito riportate le frequenze di taratura per i diversi strumenti, indicando le operazioni di taratura che lo strumento effettua in automatico.

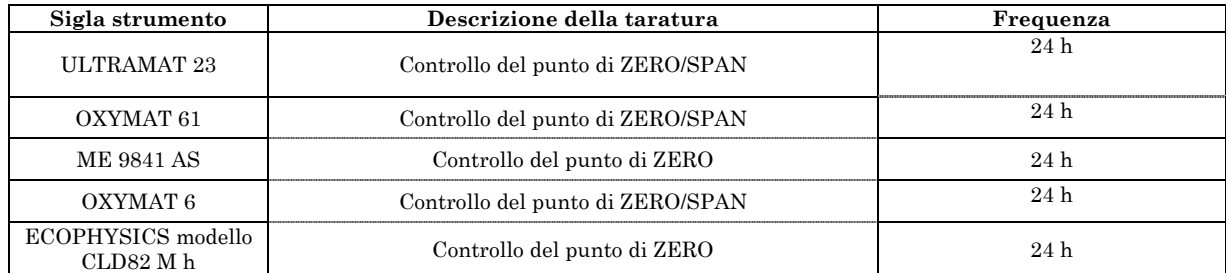

Le frequenze sopra riportate riguardano le operazioni di taratura da effettuare nel contesto della gestione ordinaria del sistema e secondo quanto indicato dai produttori degli strumenti. Nel corso dell'esercizio dello SME è possibile che tali tempistiche siano adattate alle esigenze del sistema.

E' opportuno inoltre eseguire la taratura degli strumenti ogni qualvolta questi vengano fermati e sottoposti a operazioni di manutenzione che comportino la possibilità di variazione del settaggio degli stessi.

Nel caso uno strumento venga inviato al produttore per operazioni di manutenzione straordinaria, è necessario verificare che in fabbrica siano state effettuate tutte le operazioni di taratura necessarie.

I risultati delle tarature vengono riportati sulle tabelle riepilogative del sistema di acquisizione di cabina.

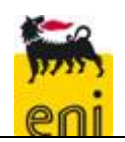

#### *17 SISTEMA DI ACQUISIZIONE DATI*

In questa sezione si intende fornire una descrizione del software di gestione dello SME.

Ai fini dell'applicazione del presente manuale, verranno descritti gli aspetti e le funzionalità del software che ne caratterizzano la rispondenza al DM 21/12/95 e al Dlgs 152/06.

La configurazione del software è stata eseguita all'atto dell'installazione, e può essere modificata solo su richiesta del responsabile dello SME sulla base di possibili variazioni della configurazione del sistema o di variazioni dei termini legislativi di riferimento.

Le procedure per la configurazione del software sono riportate nel Manuale di uso e installazione allegato allo stesso.

### *17.1 DESCRIZIONE DELL'APPLICATIVO*

Il sistema EDA 2003 è un pacchetto software che funziona su piattaforma WINDOWS XP; permette di eseguire l'analisi delle emissioni attraverso uno o più misure acquisite mediante appositi strumenti collegati al personal computer sul quale il sistema è installato.

I dati acquisiti riguardanti le emissioni, gli allarmi e le tarature effettuate sono memorizzati in files di archivio all'interno del disco fisso del personal computer.

In particolare esso si occupa dell'acquisizione dei dati, della loro validazione automatica e della loro memorizzazione, della gestione dei protocolli seriali (con strumenti vari di analisi), nonché della presentazione locale dei dati acquisiti e della configurazione dei parametri di acquisizione.

Inoltre, il sistema ha la possibilità di gestire eventuali archivi digitali di allarmi (porta aperta, alta temperatura, ecc.) o di superamenti orari di soglie di allarme per qualsiasi parametro.

ORION S.r.l. ha fornito il software di gestione del Sistema curando anche la configurazione iniziale. In particolare, sono stati impostati i seguenti parametri:

- − gli ingressi analogici da acquisire e loro caratteristiche
- − gli ingressi digitali per una corretta acquisizione e gestione degli eventi
- − tipo di elaborazione da applicare ad ogni ingresso per l'archiviazione delle misure

#### *17.2 LA PAGINA PRINCIPALE*

Una volta avviato il software, questo si porta sulla pagina principale, sulla quale è riportato il sinottico del sistema di monitoraggio. Questa pagina dispone delle seguenti funzionalità:

- − visualizza i valori istantanei delle misure relative agli strumenti configurati;
- − visualizza gli stati degli ingressi digitali configurati;
- − permette di accedere a tutte le principali funzioni del programma di acquisizione.

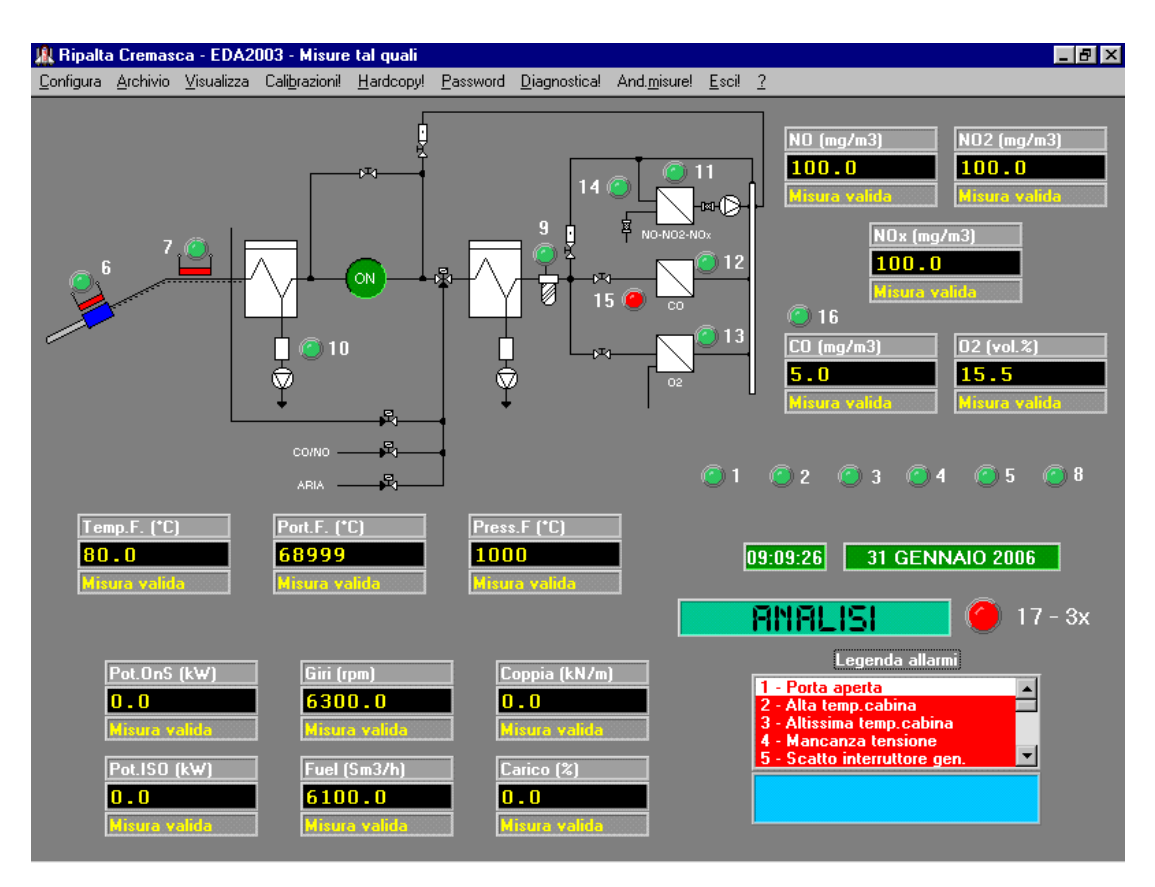

Pagina principale del software EDA 2003

### *17.2.1 LE FUNZIONI DELLA PAGINA PRINCIPALE*

Le funzioni cui poter accedere dalla pagina principale, premendo i relativi pulsanti sulla barra dei menù, sono le seguenti:

#### **Password**

Permette di abilitare/disabilitare l'insieme delle "funzioni critiche" tramite l'impostazione di una password. Le funzioni critiche sono quelle che riguardano la configurazione del sistema, le modalità e i tempi di taratura automatica, ecc. La password di default è **"EDA".** 

#### **Configura**

Questa funzione, abilitata da password, permette di configurare tutti quei parametri che consentono al programma il regolare svolgimento delle operazioni di acquisizione, archiviazione e taratura degli strumenti. Nella tabella seguente sono indicate le operazioni che è possibile effettuare con il riferimento specifico nel Manuale d'uso del software:

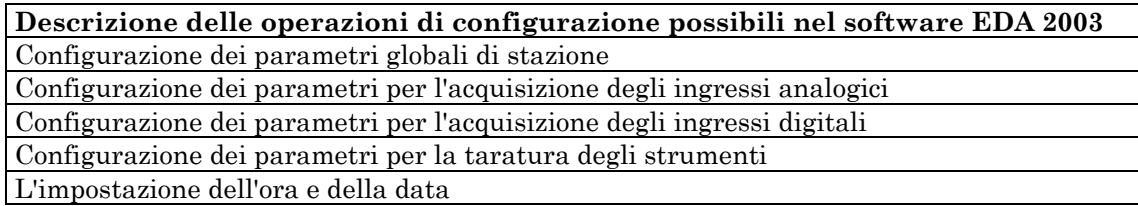

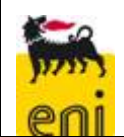

#### **Archivio**

Permette di accedere a un menù che gestisce i vari tipi di grafici, tabelle ed archivi relativi ad allarmi e tarature.

#### **Calibrazioni**

Questa funzione permette di accedere alla pagina per l'avvio del controllo delle tarature degli strumenti: permette di selezionare o deselezionare uno o più strumenti da tarare tra quelli la cui taratura è attivata nella corrispondente pagina di configurazione.

#### **Hardcopy**

Effettua la copia su stampante del video.

#### **Diagnostica**

Permette di accedere ad una pagina in cui vengono elencati messaggi di malfunzionamento del sistema.

#### **Andamento misure**

Permette di accedere ad una pagina riepilogativa dell'andamento delle misure parametro per parametro che riporta i valori delle medie calcolate e stimate ed i relativi confronti con i limiti di legge.

#### **Salva**

Salva la configurazione della pagina principale.

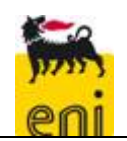

### *17.3 CONFIGURAZIONE DEGLI INGRESSI ANALOGICI*

Dalla pagina principale, attraverso il menu "CONFIGURA", si riportano i parametri riguardanti ogni ingresso analogico acquisito. Tali parametri sono fondamentali per una corretta acquisizione e archiviazione dei dati. Le pagine di configurazione per i singoli parametri vengono riportate in allegato.

### *17.3.1 VISUALIZZAZIONE DEI VALORI ANALOGICI*

I valori istantanei degli ingressi analogici sono visualizzati come messaggi alfanumerici a 5 caratteri led di colore verde. Un messaggio dal contenuto puramente numerico indica la corretta acquisizione del dato, altrimenti indica uno stato di anomalia nell'acquisizione. I possibili messaggi non numerici sono riportati nella seguente tabella:

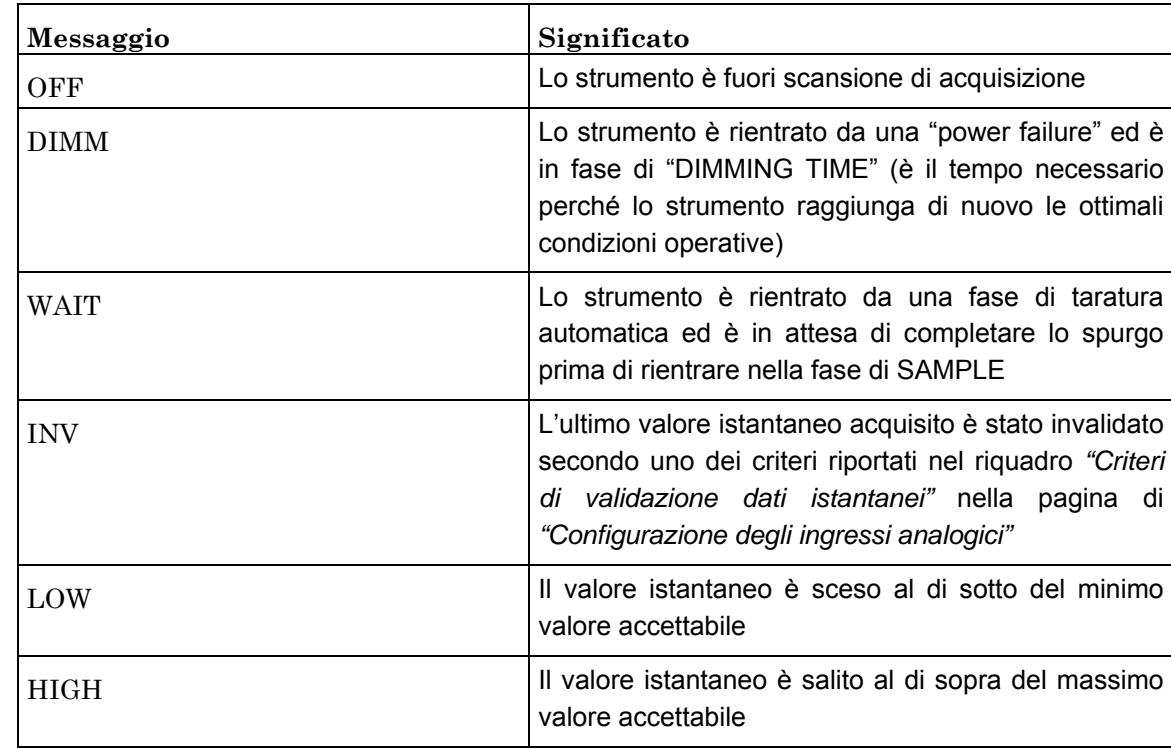

**Tabella 1 –** Descrizione dei messaggi non numerici

#### *17.4 CONFIGURAZIONE DEGLI INGRESSI DIGITALI*

Dalla pagina principale, attraverso il menu "CONFIGURA", si riportano i parametri riguardanti ogni ingresso digitale acquisito. Tali parametri sono fondamentali per una corretta acquisizione e gestione degli eventi.

#### *17.4.1 VISUALIZZAZIONE DEGLI STATI DIGITALI*

Gli ingressi digitali configurati e il loro stato logico sono riportati con il nome loro assegnato ed un led associato il cui colore rosso indica lo stato logico "1" o "ON"; il verde, invece, indica lo stato logico "0" o "OFF".

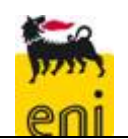

#### *17.5 GRAFICI PER LA RAPPRESENTAZIONE DEI DATI*

In questo paragrafo si forniscono le modalità operative da seguire per visualizzare i grafici relativi ai diversi intervalli temporali di riferimento.

Per accedere alla visualizzazione dei grafici è sufficiente cliccare sulla voce "ARCHIVIO" presente nella barra degli strumenti e selezionare "GRAFICI". Le diverse visualizzazioni si ottengono selezionando le corrispondenti voci:

"STRIP CHART", si visualizza il grafico dei valori istantanei (il grafico rappresenta gli ultimi 10 minuti di acquisizione, aggiornandosi in tempo reale);

"60 MINUTI" si richiama il grafico dei valori istantanei acquisiti nell'ultima ora;

"24 ORE" viene visualizzato il grafico delle medie orarie del giorno;

"MESE" viene visualizzato il grafico delle medie giornaliere del mese;

"ANNO" viene visualizzato il grafico delle medie mensili dell'anno.

#### *17.6 TABELLE*

Il software EDA 2003 permette di generare tabelle riassuntive delle medie orarie, giornaliere, mensili e dell'anno.

Per accedere alla visualizzazione delle tabelle è sufficiente cliccare sulla voce "ARCHIVIO", presente nella barra degli strumenti, e selezionare "TABELLE". Le diverse visualizzazioni si ottengono selezionando le corrispondenti voci:

ORARIA, dopo che si è selezionato il giorno si accede alle tabelle orarie, nelle quali sono riportati, ora per ora, i valori sul minuto acquisiti;

GIORNALIERA, si attiva una finestra che permette di selezionare il o i giorni da inserire nella tabella;

MENSILE si attiva una finestra che permette di selezionare il mese e l'anno di interesse;

ANNUALE, si attiva una finestra che permette di selezionare l'anno di interesse.

#### *17.7 VISUALIZZAZIONE DEGLI ALLARMI*

Le attivazioni di allarme sono individuabili sulla pagina principale.

Agli ingressi digitali configurati è riservato un archivio in cui vengono memorizzate tutte le loro variazioni di stato, cioè sia l'inizio dello stato di allarme che il rientro dello stesso. La visualizzazione di tale archivio è effettuata tramite la funzione di menù "ARCHIVIO/ALLARMI" dalla pagina principale.

I campi riportati in questo pannello hanno il seguente significato:

DATA: data relativa al verificarsi dell'evento (sia inizio che rientro allarme)

ORA: ora relativa al verificarsi dell'evento (sia inizio che rientro allarme)

DESCRIZIONE EVENTO: nome identificativo dell'allarme secondo quanto impostato nella pagina di configurazione degli ingressi digitali

STATO: stato logico associato all'allarme (può essere o l'inizio della condizione di allarme o il rientro)

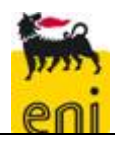

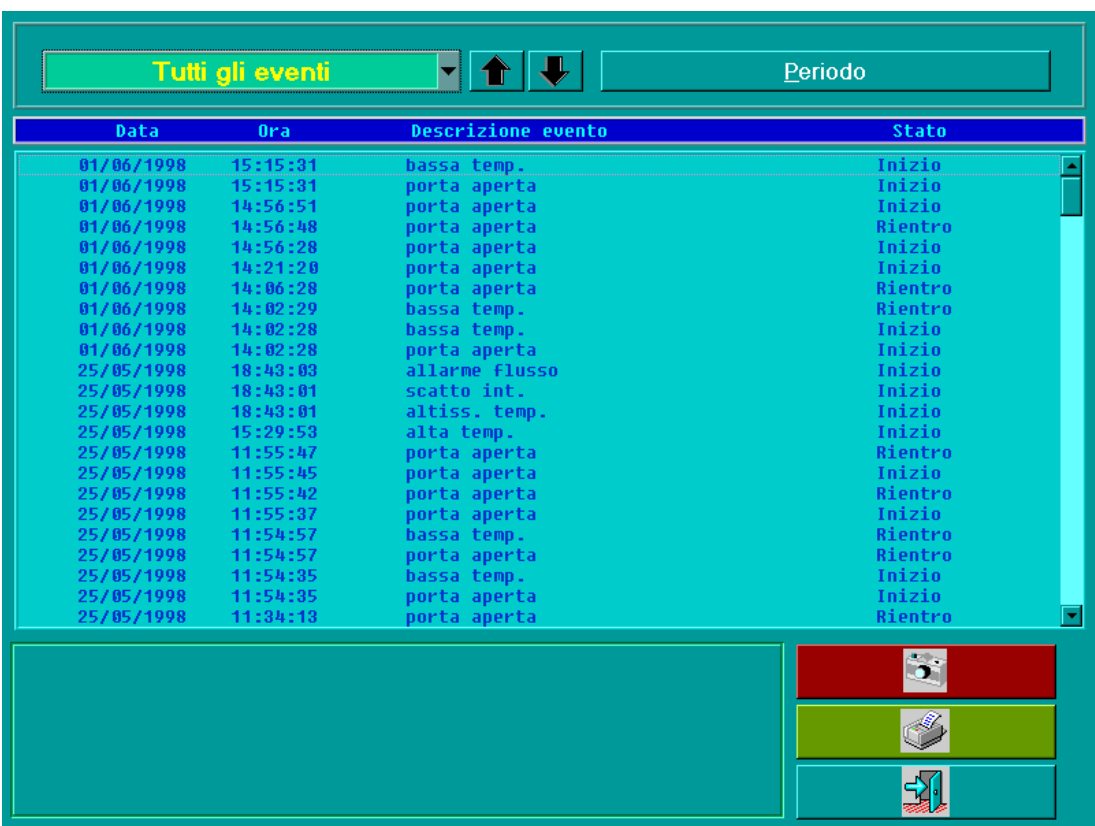

Pagina riepilogo allarmi

#### *17.8 GESTIONE DEL CONTROLLO DI TARATURA*

Il controllo di taratura degli strumenti è eseguito in automatico dal software in modo temporizzato e/o occasionale (a causa del verificarsi di un certo evento). La temporizzazione è impostata nella pagina di configurazione delle tarature, a cui si arriva dalla pagina principale dal menù "CONFIGURA".

### *17.9 VALIDAZIONE DEI SEGNALI ELETTRICI*

I segnali elettrici provenienti dagli analizzatori subiscono una prima validazione automatica da parte del sistema di acquisizione dati in base allo stato di alcuni ingressi digitali. Viene di seguito riportato un elenco dei segnali digitali che possono invalidare i segnali elettrici in ingresso al PC. Per il dettaglio delle invalidazioni parametro per parametro si vedano le pagine allegate relative alla configurazione dei segnali analogici alla sezione INV DIG INPUT.

**Tabella 1 –** Segnali digitali invalidanti

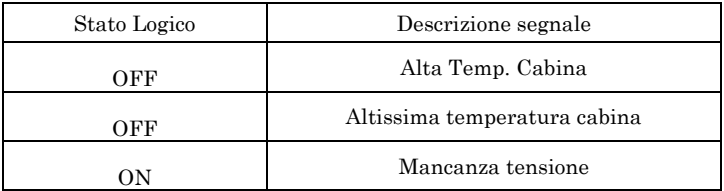

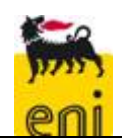

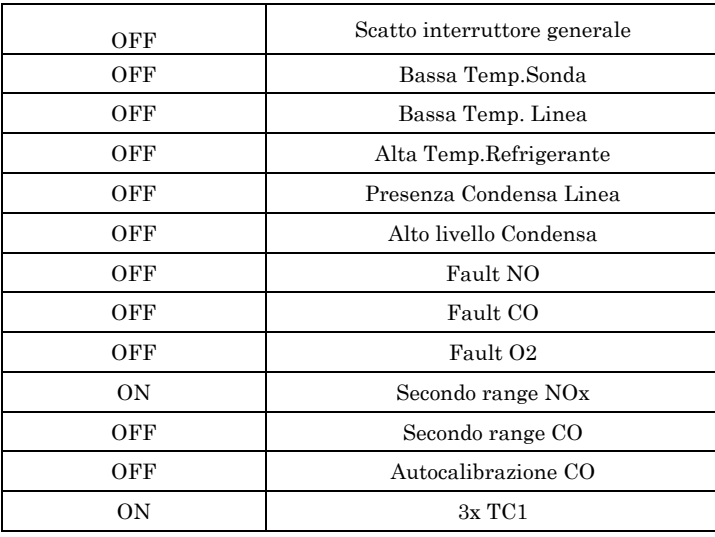

### *17.10 PREELABORAZIONE DEI DATI*

Viene di seguito riportato uno schema riassuntivo dei dati archiviati dal software e del loro trattamento, nonché le operazioni di normalizzazione e riferimento che sono effettuate dal software sui dati provenienti dagli analizzatori.

| Descrizione segnale | Ingresso<br>$n^{\circ 1}$ | $\ldots$<br>Range elettrico<br>[Vol <sub>t</sub> ] | Range<br>ingegneristico | Unità di<br>misura | Correzione $O2$ | Correzione<br>Fumi<br>Secchi |
|---------------------|---------------------------|----------------------------------------------------|-------------------------|--------------------|-----------------|------------------------------|
| NO                  | $\mathbf{1}$              | $1 - 5$                                            | $0 - 268$               | mg/Nm <sup>3</sup> | X               |                              |
| NO2                 | $\overline{2}$            | $1 - 5$                                            | $0 - 410$               | mg/Nm <sup>3</sup> | X               |                              |
| NOx                 | 3                         | $1 - 5$                                            | $0 - 410$               | mg/Nm <sup>3</sup> | X               |                              |
| $\rm CO$            | $\overline{4}$            | $1 - 5$                                            | $0 - 750$               | mg/Nm <sup>3</sup> | X               |                              |
| <b>O2</b>           | 5                         | $1 - 5$                                            | $0 - 25$                | $\%$ v/v           |                 |                              |
| Temperatura fumi    | 6                         | $1 - 5$                                            | $0 - 650$               | $\circ$ C          |                 |                              |
| Portata             | 7                         | $1 - 5$                                            | $0 - 198650$            | Nm <sup>3</sup> /h |                 |                              |
| Pressione fumi      | 8                         | $1 - 5$                                            | $800 - 1.200$           | mBar               |                 |                              |

**Tabella 2 –** Trattamento dei dati nel PC di acquisizione

Sono acquisiti inoltre una serie di parametri relativi all'impianto: alcuni provengono come segnale analogico dal DCS, mentre altri sono calcolati a partire da alcuni dei dati acquisiti.

### *17.10.1 TRATTAMENTO DEI DATI*

Riferimento delle concentrazioni alle condizioni standard (273 K e 1013 mbar) Detta  $C$  *mg* /  $m^3$   $\vert$  la concentrazione del parametro in oggetto alle condizioni di P e T effettive e  $C$  *mg* /  $Nm^3$   $\vert$ la stessa concentrazione alle condizioni di P e T di riferimento, si ha:

$$
C[mg/Nm^{3}] = C[mg/m^{3}].\frac{(273+T)}{273}.\frac{1013}{P}
$$

dove:

*T* è la effettiva temperatura dei fumi in °C;

*P* è la effettiva pressione dei fumi espressa in mbar.

### Correzione delle misure di concentrazione con l'ossigeno di riferimento

Detto  $C[mg/Nm^3]$  il valore di concentrazione normalizzato e relativo all'effettivo contenuto di O<sub>2</sub> nei fumi, e  $C[m g / N m^3]_{O_2}$  lo stesso ma relativo al tenore di ossigeno di riferimento, si ha:

$$
C[mg/Nm^{3}]_{O_{2}} = C[mg/Nm^{3}] \cdot \frac{21 - O_{2rif}}{21 - O_{2mis}}
$$

dove:

 $O_{2\pi i}$  è il tenore di ossigeno (%(v/v)) di riferimento;

*O*2*mis* è il tenore di ossigeno (%(v/v)) misurato nei fumi.

### Espressione delle concentrazioni su base secca

Detta [ ] *C mg Nm <sup>u</sup>* <sup>3</sup> / il valore di concentrazione normalizzato e relativo all'effettivo contenuto di H2O nei fumi e  $C\bigl[mg\,/\,Nm^3\bigr]$ , lo stesso valore di concentrazione ma espresso su base secca, si ha:

$$
C\Big[mg/Nm^3\Big]_s = C\Big[mg/Nm^3\Big]_u \cdot \frac{100}{100 - Uf}
$$

dove:

*Uf* è il contenuto di H<sub>2</sub>O nei fumi espresso in % (v/v).

#### Riferimento delle portate gassose alle condizioni standard (273 K e 1013 mbar)

Detta  $Q[m^3/h]$  la portata volumetrica dei fumi alle condizioni di P e T effettive e  $Q[Nm^3/h]$  la stessa portata alle condizioni di P e T di riferimento, si ha:

$$
Q\Big[Nm^3/h\Big] = Q\Big[m^3/h\Big] \cdot \frac{273}{(273+T)} \cdot \frac{P}{1013}
$$

dove:

*T* è la effettiva temperatura dei fumi in °C;

*P* è la effettiva pressione dei fumi espressa in mbar.

Le diverse tipologie di correzione sono individuabili nella pagina di configurazione dei segnali analogici alla sezione normalizzazioni. Per ogni parametro è selezionabile singolarmente la correzione in umidità, temperatura e pressione. Per i parametri analizzati, dato che il campione passa attraverso il refrigerante, non è necessaria la correzione in umidità.

Si veda negli allegati la configurazione parametro per parametro.

#### Espressione delle misure di portata volumetrica su base secca

Detta  $Q | Nm^3/h |$  il valore di portata volumetrica normalizzato e relativo all'effettivo contenuto di H<sub>2</sub>O nei fumi e  $Q \left[ Nm^3/h \right]$ , lo stesso valore di portata ma espresso su base secca, si ha:

$$
Q\Bigl[Nm^3/h\Bigr]_s = Q\Bigl[Nm^3/h\Bigr]_u \cdot \frac{100-Uf}{100}
$$

dove:

*Uf* è il contenuto di H<sub>2</sub>O nei fumi espresso in % (v/v).

### *17.11 VALIDAZIONE DEI DATI*

I criteri di validazione dei dati acquisiti, attualmente implementati nel sistema descritto nel presente manuale, possono essere soggetti a modifiche nel tempo in seguito a variazioni del processo, dei prodotti utilizzati e degli analizzatori adottati.

### *17.12 CRITERI DI VALIDAZIONE DEI DATI ELEMENTARI*

Si tratta dei criteri da applicare ai dati elementari acquisiti dalla strumentazione per poterne definire la validità o meno. Un dato istantaneo definito "invalido" non concorre in alcun modo all'elaborazione di estrazione del dato semiorario/orario finale. Per ogni parametro si possono impostare i seguenti criteri:

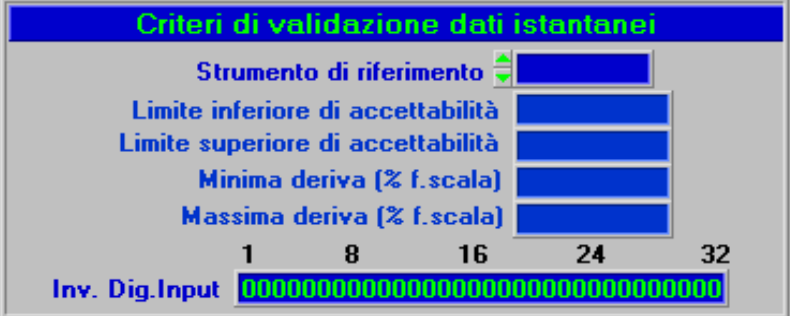

- **a)** *Strumento di riferimento :*estende allo strumento corrente la validità del dato istantaneo dello strumento indicato in questo campo nel senso che se lo strumento di riferimento ha il dato istantaneo invalido, ai fini del calcolo del valore orario finale, anche allo strumento corrente verrà invalidata la misura istantanea. Caso tipico è uno strumento a singola camera e uscite multiple (NO/NO2, SO2/H2S ecc.) in cui la calibrazione di un canale causa la sospensione della lettura dei rimanenti canali. In questo caso nel campo "strumento di riferimento" bisogna impostare il numero di strumento corrispondente al canale da calibrare.
- **b)** *Limite inferiore di accettabilità* :misure istantanee inferiori a questa soglia vengono invalidate e segnalate con il messaggio "LOW" nella pagina dei valori istantanei. Nel caso tale soglia sia superiore all'inizio scala ingegneristico, questo criterio viene ignorato. Nel caso in cui, invece, la soglia sia inferiore all'inizio scala ingegneristico, si ha accettazione della misura istantanea se questa è superiore alla soglia e inferiore all'inizio scala ingegneristico ma con forzatura della lettura a quest'ultimo valore. Ad esempio se l'inizio scala ingegneristico vale 0 ppb e il limite inferiore di accettabilità è stato impostato a -10 ppb, tutte le misure istantanee tra -10 e 0 ppb vengono accettate e considerate come 0.
- **c)** *Limite superiore di accettabilità* misure istantanee al disopra di tale soglia vengono invalidate e segnalate con il messaggio "HIGH" nella pagina dei valori istantanei. Nel caso tale soglia sia inferiore al fondo scala ingegneristico, questo criterio viene ignorato. Nel caso in cui, invece, la soglia sia superiore al fondo scala ingegneristico, si ha accettazione della misura istantanea se questa è compresa tra il fondo scala ingegneristico e la soglia, ma con forzatura della lettura a quest'ultimo valore.
- **d)** *Minima deriva (% f.scala):* questo criterio determina l'invalidazione della misura istantanea se la sua oscillazione rispetto alla misura precedente è inferiore al valore impostato in questo campo (in termini di % del fondo scala ingegneristico).
- **e)** *Massima deriva (% f.scala)* questo criterio determina l'invalidazione della misura istantanea se la sua oscillazione rispetto alla misura precedente è superiore al valore impostato in questo campo (in termini di % del fondo scala ingegneristico).
- **f)** *Inv. Dig. Input* :indica al programma di acquisizione quali ingressi digitali, nello stato logico ON, determinano l'invalidazione del dato istantaneo dello strumento corrente

#### *17.13 CRITERI DI VALIDAZIONE MEDIE*

Riguardano i criteri da applicare ai dati elaborati alla fine dell'ora per poterne definire la validità o meno. I parametri da impostare sono i seguenti:

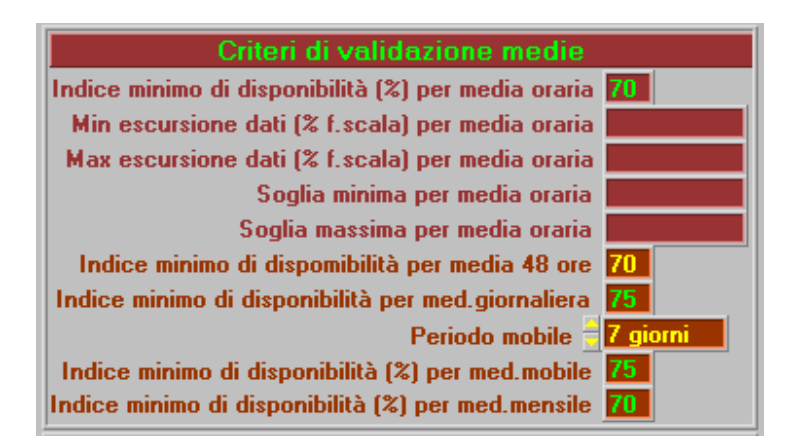

**a)***Indice minimo di disponibilità (%) per media oraria* :indica al programma di acquisizione la percentuale minima di valori istantanei validi, raccolti nell'arco della mezzora o dell'ora, necessari per poter elaborare un valore orario di archivio valido. L'informazione sulla validità del dato archiviato è data da un codice associato al valore stesso. Il valore attualmente impostato è 70%

**b)***Min. escursione dati (% f.scala) per media oraria* :massima oscillazione permessa dei dati elementari che concorrono al calcolo del valore orario d'archivio. Deve essere espressa in termini di percentuale del fondo scala ingegneristico.

**c)***Max. escursione dati (% f.scala) per media oraria* :minima oscillazione permessa dei dati elementari che concorrono al calcolo del valore orario d'archivio. Deve essere espressa in termini di percentuale del fondo scala ingegneristico.

**d)***Soglia minima per media oraria* :soglia di minimo al di sotto della quale il valore orario/semiorario elaborato viene invalidato.

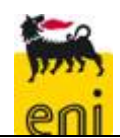

**e)***Soglia massima per media oraria* :limite massimo al di sopra del quale il valore orario/semiorario elaborato viene invalidato.

**f)***Indice minimo di disponibilità per media 48 ore* : indica al programma di acquisizione la percentuale minima di medie orarie valide necessarie per poter elaborare una media delle 48 ore valida. L'informazione sulla validità del dato archiviato è data da un codice associato al valore stesso.

**g)***Indice minimo di disponibilità per media giornaliera:* indica al programma di acquisizione la percentuale minima di medie orarie valide necessarie per poter elaborare una media giornaliera valida. L'informazione sulla validità del dato archiviato è data da un codice associato al valore stesso.

**h)***Periodo mobile* :indica al programma di acquisizione il periodo di tempo su cui calcolare la media mobile. Le opzioni disponibili sono: nessuna, 7 giorni, 30 giorni.

**i)***Indice minimo di disponibilità per media mobile* : indica al programma di acquisizione la percentuale minima di medie orarie valide necessarie per poter elaborare una media mobile valida. L'informazione sulla validità del dato archiviato è data da un codice associato al valore stesso.

**j)***Indice minimo di disponibilità per media mensille:* indica al programma di acquisizione la percentuale minima di medie orarie valide necessarie per poter elaborare una media mensile valida. L'informazione sulla validità del dato archiviato è data da un codice associato al valore stesso.

#### *17.14 ELABORAZIONE DEI DATI*

I dati elementari, normalizzati e validati secondo quanto riportato in precedenza, concorrono al calcolo delle

medie ai fini del rispetto dei limiti di emissione. Il sistema attualmente produce ed archivia le seguenti medie: Media minuto

Definita come il rapporto tra la somma dei dati elementari (1 secondo) validi acquisiti nell'arco di un minuto e il numero degli stessi.

#### Media oraria

Definita come il rapporto tra la somma dei dati elementari validi acquisiti nell'arco di un'ora e il numero degli stessi.

Il dato elementare considerato è il valore della media del minuto. Quindi nel caso di un'ora di acquisizione senza invalidazioni, la media oraria delle concentrazioni di un determinato inquinante è pari a:

$$
C\Big[mg / Nm^3\Big]_{O_2,s}^{h} = \frac{\sum_{i=1}^{60} C_i \Big[mg / Nm^3\Big]_{O_2,s}}{60}
$$

dove:

 $C_i$  *mg / Nm*<sup>3</sup>  $\Big|_{O_2,s}$  è l'i-esimo valore elementare di concentrazione riportato alle condizioni di normalizzazione. Il sistema prevede 3 archivi delle medie relativi rispettivamente a valori tal quali, normalizzati, normalizzati e corretti in ossigeno.

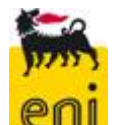

Nel caso uno o più dati elementari risultino non validi, questi sono esclusi automaticamente dal calcolo delle medie successive (il dato resta comunque in archivio, ma ad esso è associato un "flag" che indica la causa di invalidazione).

Alle medie orarie è associato un indice di disponibilità definito come:

$$
Id_{1h} = \frac{(60 - n_{nv})}{60} \cdot 100
$$

Dove  $n_{\mu\nu}$  è il numero di dati non validi nell'ora in oggetto.

Le medie orarie per le quali risulti un indice di disponibilità inferiore al 70% sono invalidate e non concorrono al calcolo delle medie giornaliere.

Media giornaliera

Definita come il rapporto tra la somma dei dati medi orari validi acquisiti nell'arco delle 24 ore e il numero degli stessi.

Nel caso di 24 ore di acquisizione senza invalidazioni, la media giornaliera delle concentrazioni di un determinato inquinante è pari a:

$$
C[mg/Nm^{3}]_{O_{2},s}^{24h} = \frac{\sum_{i=1}^{24} C_{i} [mg/Nm^{3}]_{O_{2},s}^{h}}{24}
$$

dove:

 $C_i$ *[mg / Nm<sup>3</sup>]* $\bigcup_{O_2,s}^{lh}$ , /  $Nm^3\int_{Q_2,s}^{h}$  è l'i-esimo valore medio orario di concentrazione.

Nel caso uno o più dati medi orari risultino non validi, questi sono esclusi automaticamente dal calcolo delle medie.

Alle medie giornaliere è associato un indice di disponibilità definito come:

$$
Id_{1h} = \frac{(24 - n_{nv})}{24} \cdot 100
$$

Dove  $n_{uv}$  è il numero di medie semiorarie non valide nel giorno in oggetto.

Le medie giornaliere per le quali risulti un indice di disponibilità inferiore all'70% sono invalidate.

Di seguito si allega un esempio di tabella riassuntiva delle medie orarie.

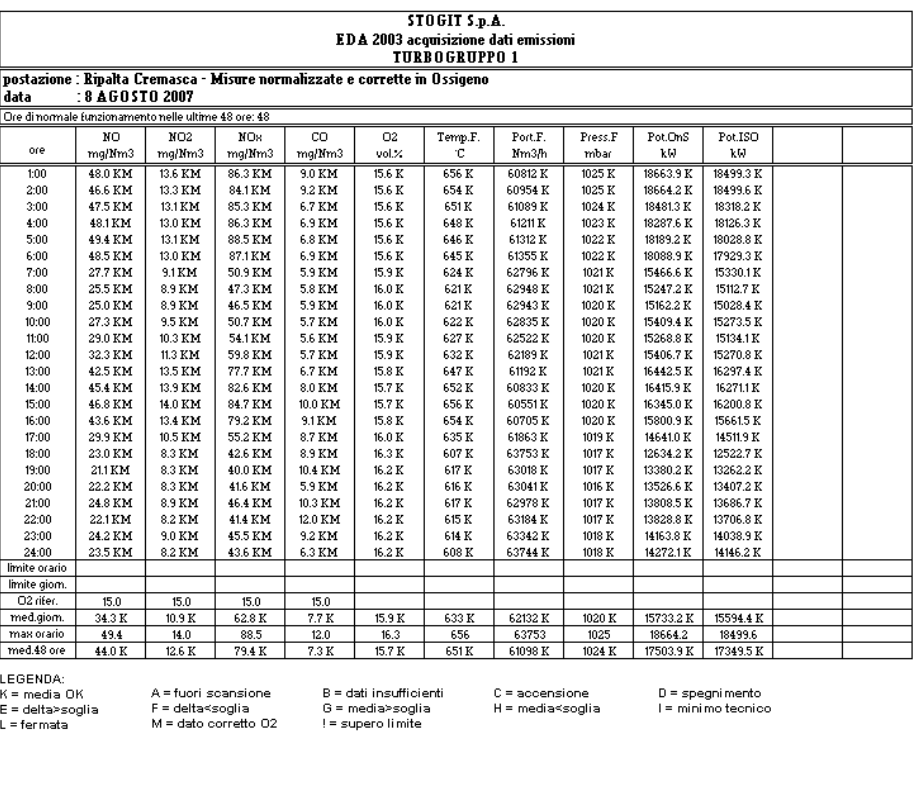

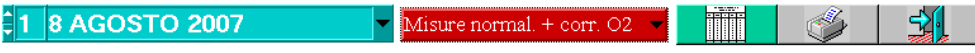

### *18 MANUTENZIONE DEL SISTEMA*

In allegato, si riportano le schede di manutenzione del sistema di monitoraggio delle emissioni in cui si evidenziano le operazioni da eseguire sulle apparecchiature e la relativa frequenza.

### *19 ESERCIZIO DEL SISTEMA DI MONITORAGGIO IN CONTINUO DELLE EMISSIONI*

### *19.1 AVVIO DEL SISTEMA DI MONITORAGGIO*

Nella presente sezione sono trattate le procedure di avvio del sistema SME.

Tali procedure si dovranno applicare:

- − dopo fermata del Sistema generata da qualsiasi causa;
- − dopo il ripristino della strumentazione in seguito ad interventi manutentivi.

### *19.1.1 AVVIAMENTO DEL SISTEMA DI ANALISI*

- − Alla verifica della presenza tensione (Lampade rosse di presenza tensione accese), azionare gli interruttori posti nel quadro elettrico di cabina come riportato nella sequenza descritta negli schemi elettrici.
- − Prima di fornire energia elettrica alla cabina di analisi, verificare che la linea riscaldata sia scollegata dall'ingresso del gruppo di refrigerazione.
- − Porre il sezionatore principale (QSM1) e l'interruttore generale (QF1) nella posizione ON, e di seguito azionare gli altri interruttori (alimentazione rack, alimentazione stabilizzatore, etc.) come descritto nella sequenza degli schemi elettrici di cabina e riportata brevemente di seguito :
	- o Accensione sistema di illuminazione interno e alimentazione presa di servizio e prese tavolo operatore.
	- o Accensione del condizionatore e regolazione della temperatura di funzionamento, es. 25°C con l'apposito telecomando.
	- o Accensione del termoregolatore TIC-01, per il riscaldamento della linea riscaldata.
	- o Accensione del sistema di campionamento (gruppo di refrigerazione, pompa analisi, sensore presenza condensa, pompe perilstatiche, etc.).
	- o Accensione della strumentazione di analisi (NOx, CO, O2) e del sistema di acquisizione.
	- o Accensione dell'alimentatore a 24VDC; Accensione degli eventuali sensori a camino.
- − Prima di avviare l'analisi dei fumi a camino l'operatore deve attendere che :
	- o La temperatura della linea riscaldata sia a regime, (vedi set impostato sul termoregolatore, es. 160°C).
	- o La temperatura di lavoro del gruppo refrigerante sia a regime (5°C).
	- o Gli analizzatori terminino la fase di riscaldamento interno (Warm–up).

## *19.1.2 AVVIAMENTO DEL SISTEMA DI ACQUISIZIONE DATI*

- − Accendere il sistema e tutte le periferiche collegate.
- − Attendere il caricamento automatico del sistema operativo e del software di gestione del sistema di analisi EDA2003.
- − Dopo questa fase, se l'acquisitore dati non presenta a video nessuna anomalia del sistema di analisi (es. bassa temperatura sonda o altro, vedi led Rossi a monitor ) il software di gestione comanderà in automatico l'avvio della pompa di prelievo del gas campione. A questo punto il sistema entrerà in funzione regolarmente e gli analizzatori inizieranno a fornire i valori di analisi. Per i dettagli sul funzionamento del software di gestione vedere la sezione dedicata.
- − Dopo alcune ore di funzionamento del sistema di analisi, l'operatore potrà controllare i valori di analisi archiviati dall'acquisitore di cabina. Questa operazione è possibile eseguirla anche dal computer posto in sala controllo e collegato in rete mediante una linea in fibra ottica al sistema di cabina.

### *19.2 FERMATA DEL SISTEMA DI MONITORAGGIO*

Il Sistema di Monitoraggio delle Emissioni in continuo, in linea generale, non viene mai fermato, salvo casi eccezionali.

La fermata del SME è prevista solo in casi di fermata dell'impianto di produzione per interventi di manutenzione straordinaria o anomalie gravi al sistema stesso. In ogni caso seguire all'occorrenza le procedure seguenti.

### *19.2.1 FERMATA DEL CALCOLATORE*

- − Uscire dal software di acquisizione dati EDA-2003. Alla chiusura del programma, questo richiede la conferma dell'operazione.
- − Successivamente, dal "menu avvio" di Windows XP, scegliere le opzioni Chiudi Sessione e Arresta il sistema.

La fermata accidentale del calcolatore può essere provocata principalmente dalla mancanza di alimentazione; eventualità comunque remota, in quanto il sistema è fornito di gruppo di continuità che assicura alimentazione durante lo scambio ENEL – GE. In ogni caso al ripristino dell'alimentazione, il calcolatore ricarica automaticamente i programmi di sistema ed il software di acquisizione EDA-2003.

### *19.2.2 FERMATA TOTALE DEL SISTEMA*

La fermata del sistema deve seguire i seguenti passi:

- 1) Scollegare la linea riscaldata dal lato sonda di prelievo. In tal modo la pompa aspira aria ambiente che poi viene inviata agli analizzatori, allo scopo di purificarne le camere di misura.
- 2) Attendere circa un'ora durante la quale i valori di NO, NO2, Nox e CO scendono a valori molto prossimi a zero, mentre il valore di O<sub>2</sub> si porta intorno al 21%.
- 3) Di seguito spegnere l'interruttore QF7 Sistema Di Campionamento che toglierà alimentazione alla pompa di analisi ed al sistema di campionamento.
- 4) Tramite gli interruttori QF5 e QF6, spegnere il riscaldamento della sonda e della linea di prelievo, di seguito spegnere tutta la strumentazione (QF8) ed i sensori posti a camino (temperatura,pressione,portata) sezionatore QS3. Con il sezionatore QS5, togliere l'alimentazione ai servizi a 24Vdc.
- 5) Fermare il programma di acquisizione EDA-2003 e di seguito arrestare il computer.
- 6) Si valuterà, a seconda del caso, se mantenere attivi l'interruttore generale e, se necessario, utenze ausiliarie quali luce e condizionatore.

#### *ALLEGATI*

### *ALLEGATO 1 PLANIMETRIA 00 CTDG 14060 PUNTI DI EMISSIONE*

#### *ALLEGATO 2 ESEMPIO TABELLE RIEPILOGO MEDIE ORARIE EMISSIONI*

C.le Sergnano Turbocompressore ……………..

Data …………

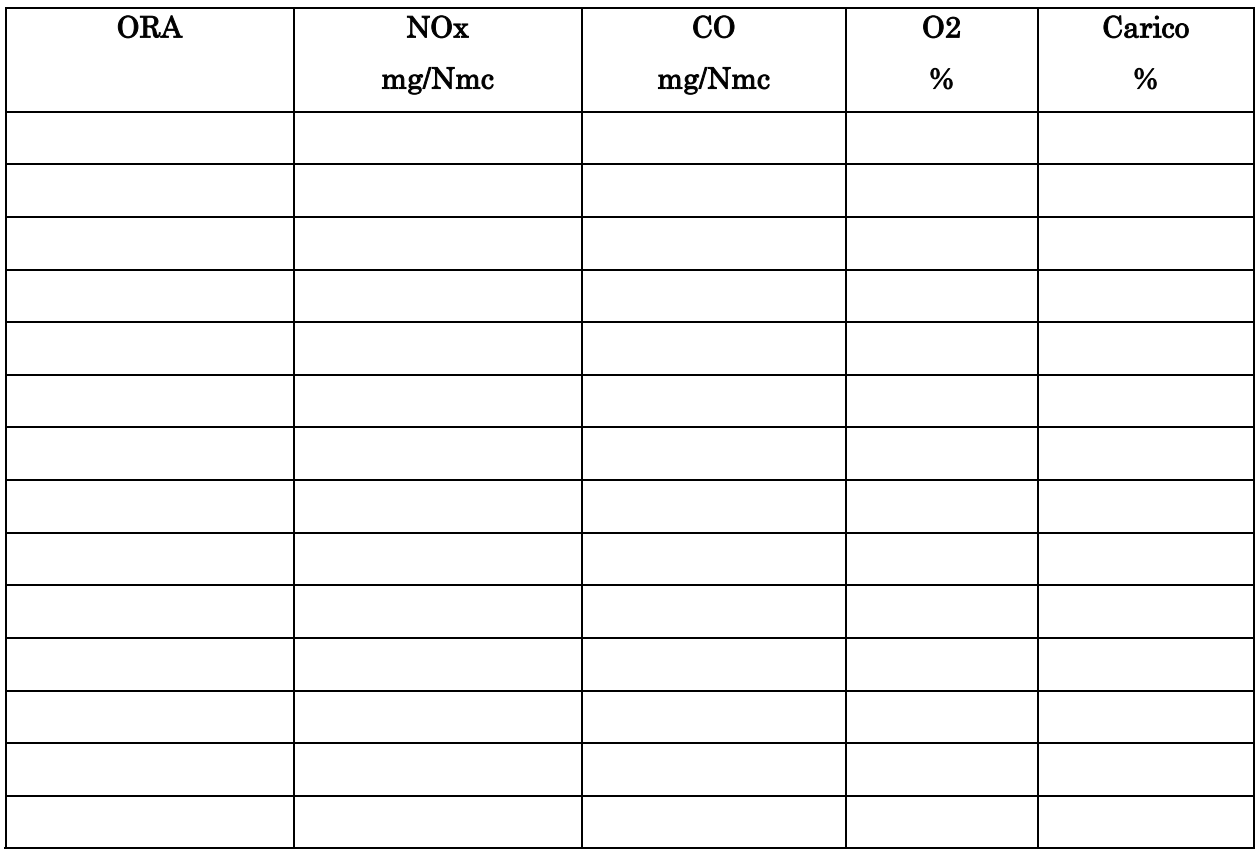

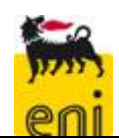

#### *ALLEGATO 3 ESEMPIO ORDINE DI LAVORO INTERVENTO DI MANUTENZIONE*

### Work Order E140002208 **The contract of the contract of the contract of the contract of the contract of the contract of the contract of the contract of the contract of the contract of the contract of the contract of the contract of the contract**

Discipline: ELECE

Priority Workorder: 2 Component-Job: 2

 $914/01$ 

1160eonsh sergnano compressione /FRS main dept 1160eonsh

07/08/2007 W32/07 Page: 1

Title: AIELECE13 - 3 MESI-IE-F-OUADRO ANALISI FUMI Component: 3000332673 SISTEMA ACQUISIZIONE/VISUALIZZAZIONE DAT Function: 0116K970AJM001 - EQUIPAGGIAMENTI DI MISURA ANALIZZATORE FUMI TC6 .- QUADRO A FIBRE OTTICHE Func. Criticality: B Maker: C<sub>2555</sub> ORION Type: **EDA 2000** Comment 1 / Asset nr.:  $\mathcal{U}$ Serial No.: Comment 2: Budget Code: Maintenance Class: Planned Start: 10/08/2007 W32 Counter: 3 Month(s) Planned Completion: 10/08/2007 W32 Last Done: 10/05/2007

#### 3 MESI-IE-F-OUADRO ANALISI FUMI

Sistema di campionamento e trattamento del campione

- Controllo filtro sonda al camino e pulizia interna del contenitore filtro AISI 316L riscaldato elettricamente ed isolato termicamente; verifica del riscaldatore

- Controllo visivo dello stato della linea di campionamento riscaldata e

verifica eventuali anomalie nel funzionamento dei termoregolatori sonde e filtri sonda

- Verifica eventuali anomalie nelle letture delle Pt100 sui

termoregolatori appositi

- Pulizia incrostazioni negli scambiatori di calore del refrigeratore

- Sostituzione tubetti delle pompe peristaltiche

- Verifica eventuali anomalie di funzionamento del temporizzatore esterno e presenza di eventuali allarmi

- Verifica ed eventuale sostituzione della cartuccia dei filtri in PTFE

e dei filtri di sample per articolato fine degli analizzatori;

eliminazione di gocce di condensati e residui depositati. Verifica e nel

caso sostituzione delle membrane delle pompe di campionamento e delle relative valvole

- Controllo di zero dinamico iniettando azoto

Sistema di analisi degli inquinanti

Analizzatore di NOx

.<br>Verifica analizzatore ossidi di azoto attraverso taratura di span - Verifica efficienza "TEA scrubber"

- Sostituzione filtro dell'aria superficie interna del contenitore in vetro pirex; verifica dello stato degli o-ring e guarnizioni in viton per eventuale sostituzione

Analizzatore di O2

- Verifica efficienza del sistema paramagnetico attraverso taratura di span

Sistema globale

- Al termine delle operazioni, avviare il sistema e verificarne la funzionalità globale

#### Required Disciplines

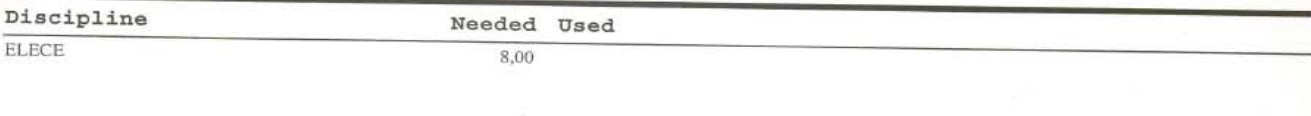

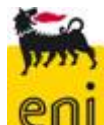

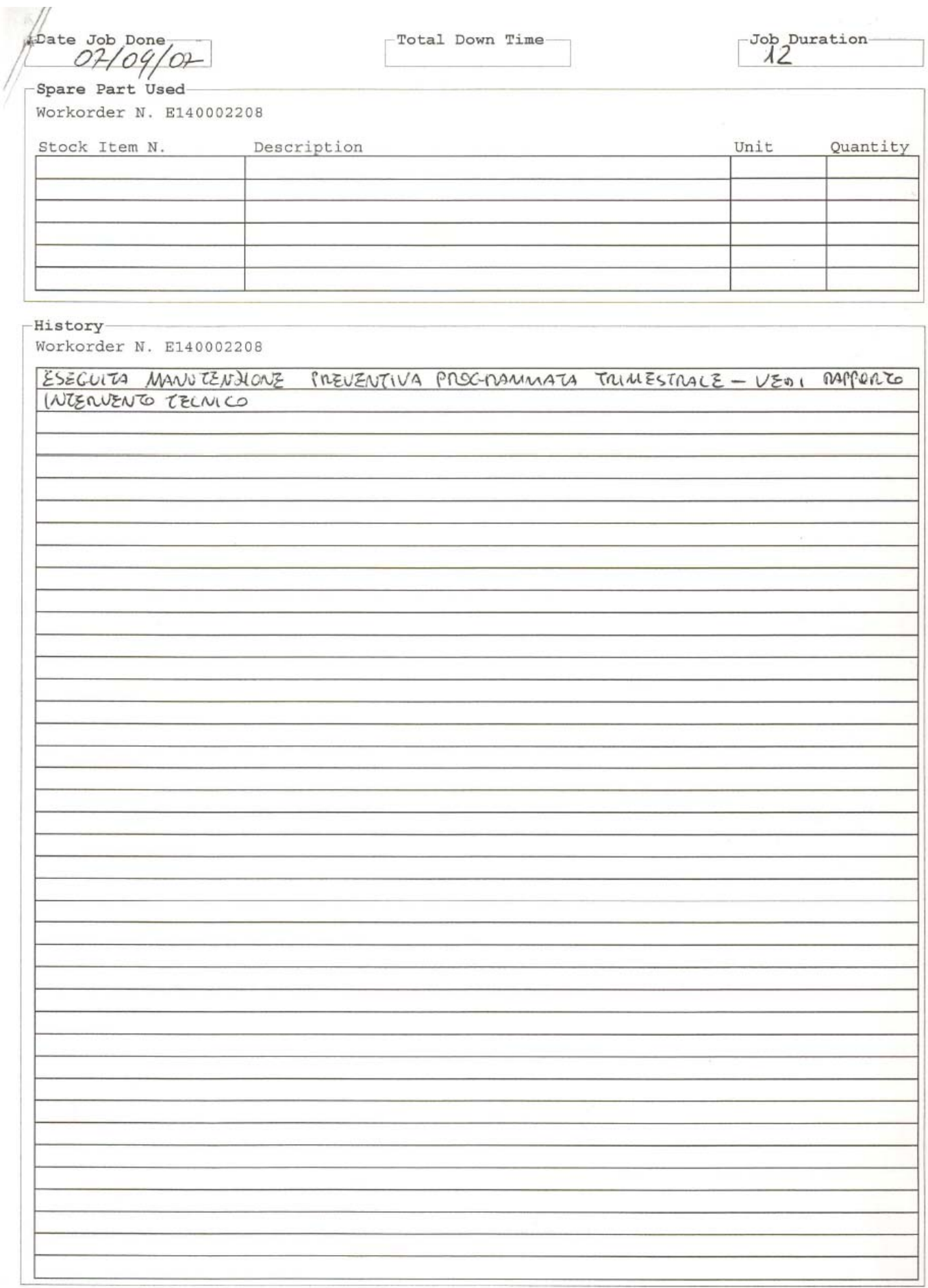

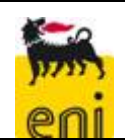

 $ALL.4$ 

## *ALLEGATO 4 ESEMPIO RAPPORTO DI INTERVENTO TECNICO*

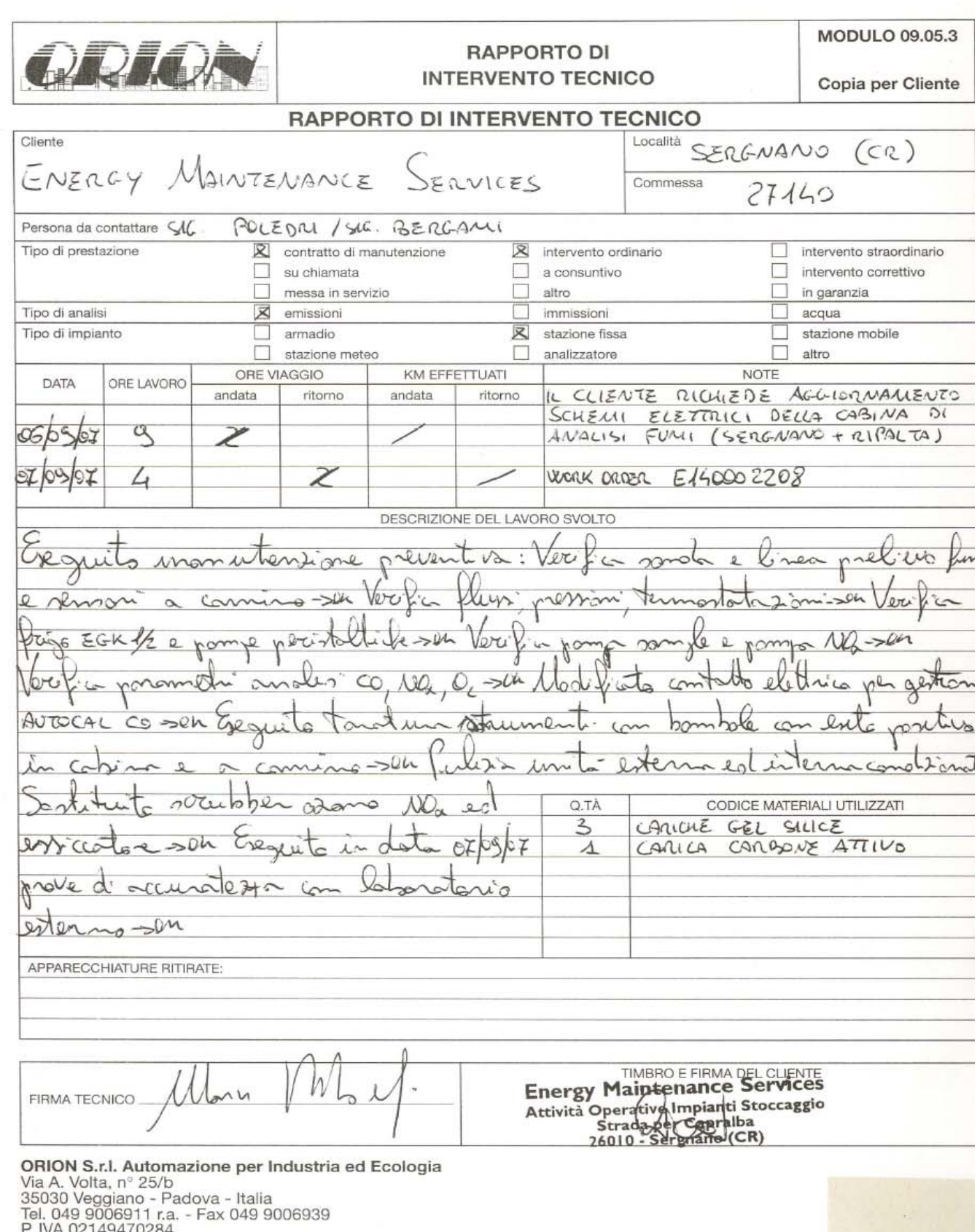

P. IVA 02149470284<br>www.orion–srl.it - E-mail: info@orion–srl.it

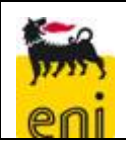

*ALLEGATO 5 CERTIFICATO DI ANALISI BOMBOLA CALIBRAZIONE SME* 

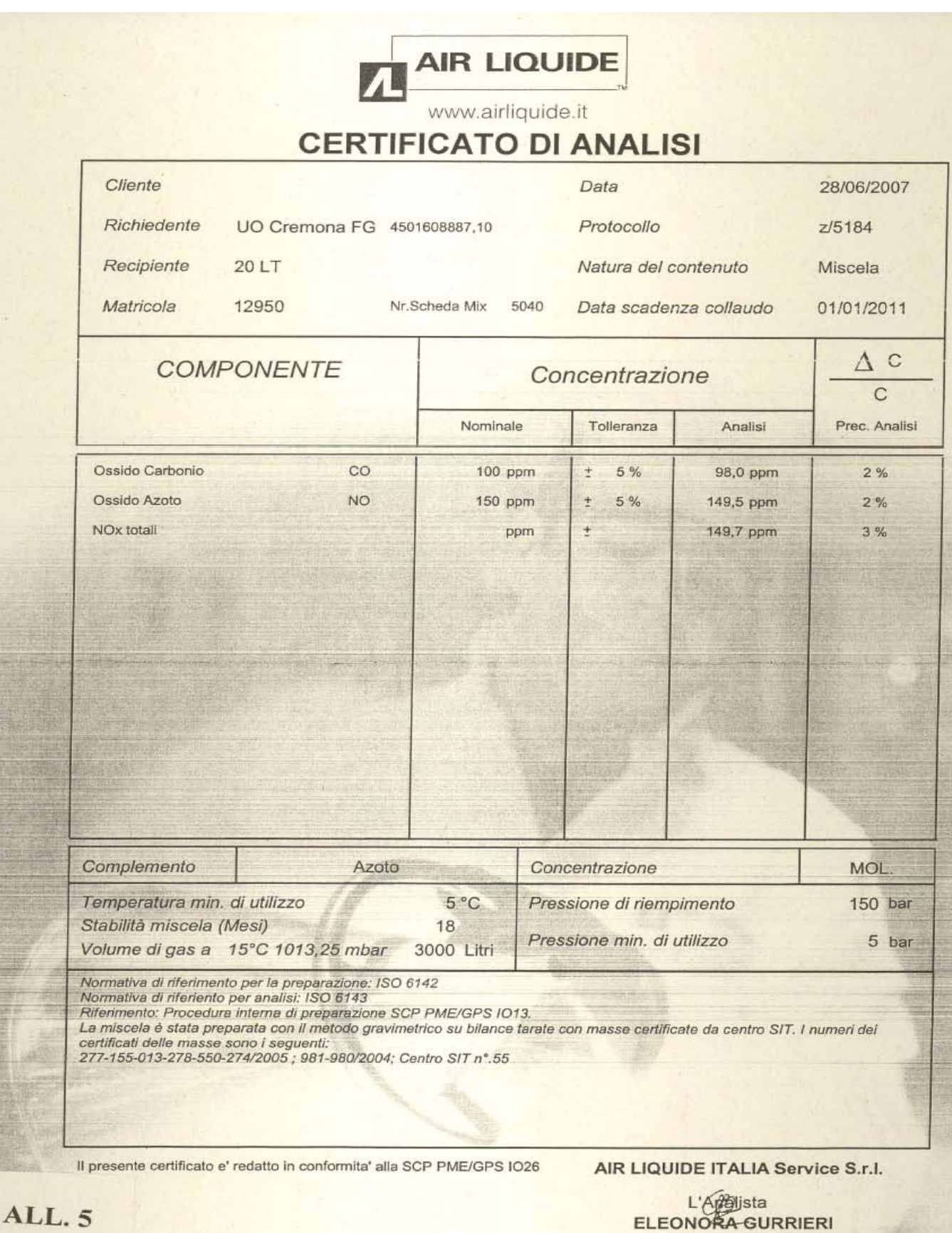

AIR LIQUIDE ITALIA Service S.r.l. - Via del Lago, 8/10 - 20060 Liscate (Mi) - Tel. 02 9541141 - Fax 02 95351073

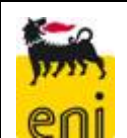

*ALLEGATO 6 SCHEDE OPERAZIONI MANUTENZIONE SME* 

# **CALIBRAZIONE STANDARD**

# FREQUENZA DI MANUTENZIONE: Trimestrale

Data: \_\_\_\_\_\_\_\_\_\_\_\_\_\_\_\_\_\_\_\_\_\_\_\_\_

Nome operatore: \_\_\_\_\_\_\_\_\_\_\_\_\_\_\_\_\_\_\_\_\_\_\_\_\_

# *VERIFICA DI ZERO*

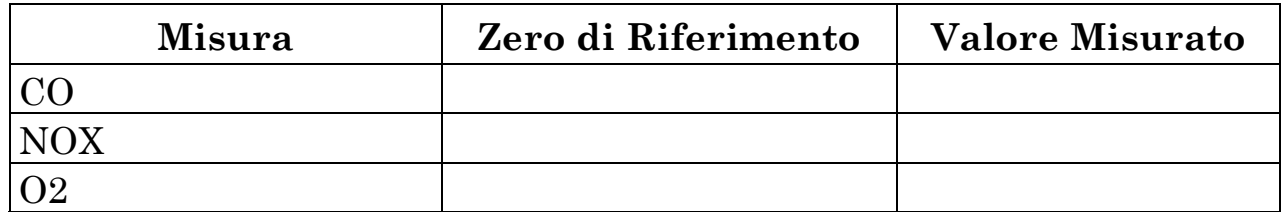

# *VERIFICA DI SPAN*

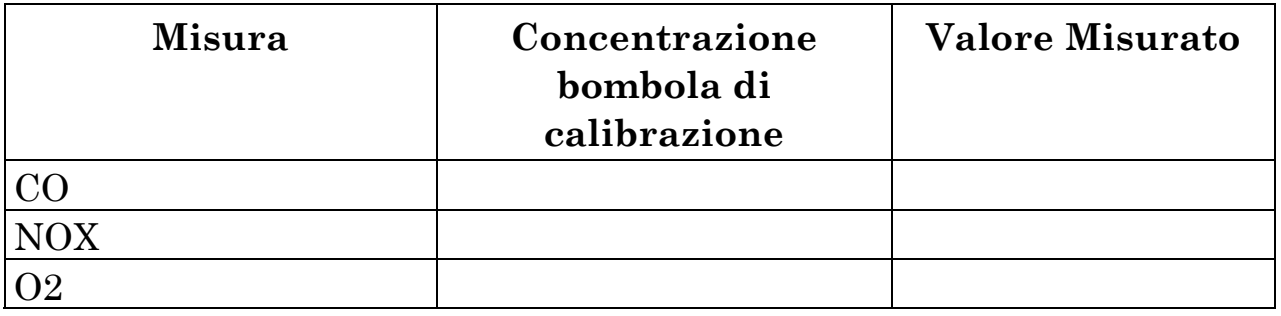

# **STATO CARICA BOMBOLE GAS CAMPIONE :**

*CO+NO =............BAR N2/ARIA =.........BAR* 

Firma operatore: \_\_\_\_\_\_\_\_\_\_\_\_\_\_\_\_\_\_\_\_\_\_\_\_\_

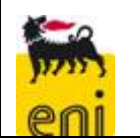

# **ANALIZZATORE NOx ML9841AS**

## FREQUENZA DI MANUTENZIONE: Trimestrale

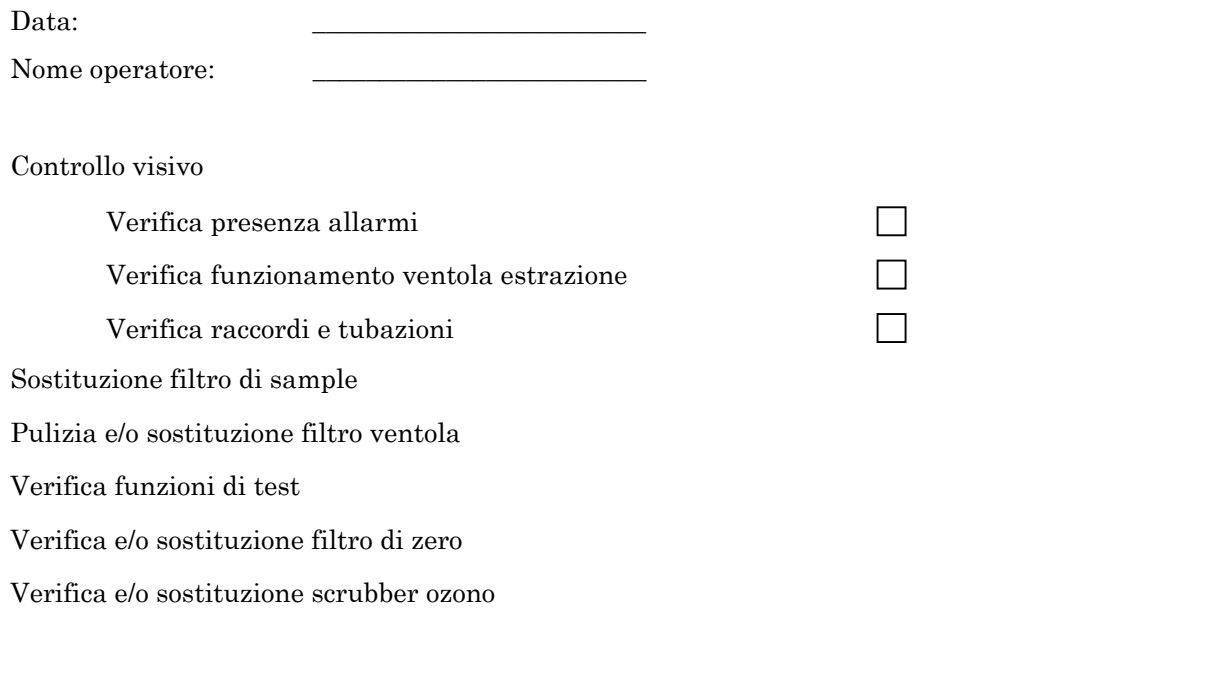

\_\_\_\_\_\_\_\_\_\_\_\_\_\_\_\_\_\_\_\_\_\_\_\_\_\_\_\_\_\_\_\_\_\_\_\_\_\_\_\_\_\_\_\_\_\_\_\_\_\_\_\_\_\_\_\_ \_\_\_\_\_\_\_\_\_\_\_\_\_\_\_\_\_\_\_\_\_\_\_\_\_\_\_\_\_\_\_\_\_\_\_\_\_\_\_\_\_\_\_\_\_\_\_\_\_\_\_\_\_\_\_\_

\_\_\_\_\_\_\_\_\_\_\_\_\_\_\_\_\_\_\_\_\_\_\_\_\_\_\_\_\_\_\_\_\_\_\_\_\_\_\_\_\_\_\_\_\_\_\_\_\_\_\_\_\_\_\_\_ \_\_\_\_\_\_\_\_\_\_\_\_\_\_\_\_\_\_\_\_\_\_\_\_\_\_\_\_\_\_\_\_\_\_\_\_\_\_\_\_\_\_\_\_\_\_\_\_\_\_\_\_\_\_\_\_ \_\_\_\_\_\_\_\_\_\_\_\_\_\_\_\_\_\_\_\_\_\_\_\_\_\_\_\_\_\_\_\_\_\_\_\_\_\_\_\_\_\_\_\_\_\_\_\_\_\_\_\_\_\_\_\_

\_\_\_\_\_\_\_\_\_\_\_\_\_\_\_\_\_\_\_\_\_\_\_\_\_\_\_\_\_\_\_\_\_\_\_\_\_\_\_\_\_\_\_\_\_\_\_\_\_\_\_\_\_\_\_\_

Note

Elencare materiali sostituiti:

Firma operatore:

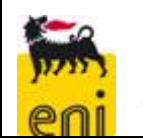

# **ANALIZZATORE NOx ML9841AS**

## FREQUENZA DI MANUTENZIONE: Semestrale

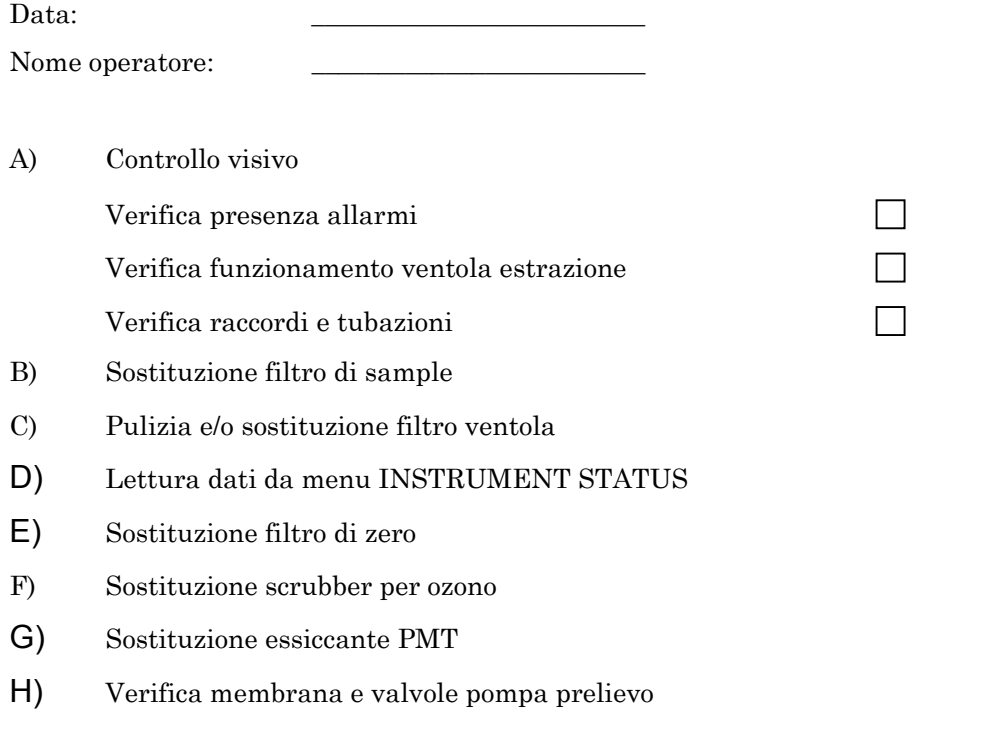

\_\_\_\_\_\_\_\_\_\_\_\_\_\_\_\_\_\_\_\_\_\_\_\_\_\_\_\_\_\_\_\_\_\_\_\_\_\_\_\_\_\_\_\_\_\_\_\_\_\_\_\_\_\_\_\_ \_\_\_\_\_\_\_\_\_\_\_\_\_\_\_\_\_\_\_\_\_\_\_\_\_\_\_\_\_\_\_\_\_\_\_\_\_\_\_\_\_\_\_\_\_\_\_\_\_\_\_\_\_\_\_\_ \_\_\_\_\_\_\_\_\_\_\_\_\_\_\_\_\_\_\_\_\_\_\_\_\_\_\_\_\_\_\_\_\_\_\_\_\_\_\_\_\_\_\_\_\_\_\_\_\_\_\_\_\_\_\_\_

\_\_\_\_\_\_\_\_\_\_\_\_\_\_\_\_\_\_\_\_\_\_\_\_\_\_\_\_\_\_\_\_\_\_\_\_\_\_\_\_\_\_\_\_\_\_\_\_\_\_\_\_\_\_\_\_ \_\_\_\_\_\_\_\_\_\_\_\_\_\_\_\_\_\_\_\_\_\_\_\_\_\_\_\_\_\_\_\_\_\_\_\_\_\_\_\_\_\_\_\_\_\_\_\_\_\_\_\_\_\_\_\_ \_\_\_\_\_\_\_\_\_\_\_\_\_\_\_\_\_\_\_\_\_\_\_\_\_\_\_\_\_\_\_\_\_\_\_\_\_\_\_\_\_\_\_\_\_\_\_\_\_\_\_\_\_\_\_\_

Elencare materiali sostituiti:

Note

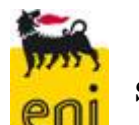

 $\Box$ 

 $\Box$ 

 $\Box$ 

# **ANALIZZATORE DI CO ULTRAMAT 23**

FREQUENZA DI MANUTENZIONE: Trimestrale

Data: Nome operatore:

A) Controllo valori di test analizzatore (Temp,Press,Sig. IR, etc).  $\Box$ 

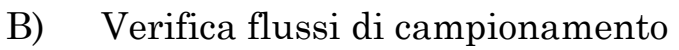

C) Verifica tarature di zero e span, (controllo derive tarature).

D) Controllo connessioni elettriche – tenute pneumatiche.

*NOTE:* 

\_\_\_\_\_\_\_\_\_\_\_\_\_\_\_\_\_\_\_\_\_\_\_\_\_\_\_\_\_\_\_\_\_\_\_\_\_\_\_\_\_\_\_\_\_\_\_\_\_\_\_\_\_\_\_\_\_\_\_\_ \_\_\_\_\_\_\_\_\_\_\_\_\_\_\_\_\_\_\_\_\_\_\_\_\_\_\_\_\_\_\_\_\_\_\_\_\_\_\_\_\_\_\_\_\_\_\_\_\_\_\_\_\_\_\_\_\_\_\_\_ \_\_\_\_\_\_\_\_\_\_\_\_\_\_\_\_\_\_\_\_\_\_\_\_\_\_\_\_\_\_\_\_\_\_\_\_\_\_\_\_\_\_\_\_\_\_\_\_\_\_\_\_\_\_\_\_\_\_\_\_ \_\_\_\_\_\_\_\_\_\_\_\_\_\_\_\_\_\_\_\_\_\_\_\_\_\_\_\_\_\_\_\_\_\_\_\_\_\_\_\_\_\_\_\_\_\_\_\_\_\_\_\_\_\_\_\_\_\_\_\_ \_\_\_\_\_\_\_\_\_\_\_\_\_\_\_\_\_\_\_\_\_\_\_\_\_\_\_\_\_\_\_\_\_\_\_\_\_\_\_\_\_\_\_\_\_\_\_\_\_\_\_\_\_\_\_\_\_\_\_\_

\_\_\_\_\_\_\_\_\_\_\_\_\_\_\_\_\_\_\_\_\_\_\_\_\_\_\_\_\_\_\_\_\_\_\_\_\_\_\_\_\_\_\_\_\_\_\_\_\_\_\_\_\_\_\_\_\_\_\_\_

\_\_\_\_\_\_\_\_\_\_\_\_\_\_\_\_\_\_\_\_\_\_\_\_\_\_\_\_\_\_\_\_\_\_\_\_\_\_\_\_\_\_\_\_\_\_\_\_\_\_\_\_\_\_\_\_\_\_\_\_

Firma operatore: \_\_\_\_\_\_\_\_\_\_\_\_\_\_\_\_\_\_\_\_\_\_\_\_\_

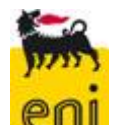

# **ANALIZZATORE DI O2 OXYMAT61**

FREQUENZA DI MANUTENZIONE: Trimestrale

Data: Nome operatore: E) Controllo valori di test analizzatore (Temp,Press,etc).  $\Box$ F) Verifica flussi di campionamento O2 П G) Verifica tarature di zero e span, (controllo derive tarature).  $\Box$ H) Controllo connessioni elettriche – tenute pneumatiche.  $\Box$ I) Controllo flusso gas di riferimento  $\Box$ J) Controllo capillare gas di riferimento  $\Box$ 

\_\_\_\_\_\_\_\_\_\_\_\_\_\_\_\_\_\_\_\_\_\_\_\_\_\_\_\_\_\_\_\_\_\_\_\_\_\_\_\_\_\_\_\_\_\_\_\_\_\_\_\_\_\_\_\_\_\_\_\_

\_\_\_\_\_\_\_\_\_\_\_\_\_\_\_\_\_\_\_\_\_\_\_\_\_\_\_\_\_\_\_\_\_\_\_\_\_\_\_\_\_\_\_\_\_\_\_\_\_\_\_\_\_\_\_\_\_\_\_\_

\_\_\_\_\_\_\_\_\_\_\_\_\_\_\_\_\_\_\_\_\_\_\_\_\_\_\_\_\_\_\_\_\_\_\_\_\_\_\_\_\_\_\_\_\_\_\_\_\_\_\_\_\_\_\_\_\_\_\_\_

\_\_\_\_\_\_\_\_\_\_\_\_\_\_\_\_\_\_\_\_\_\_\_\_\_\_\_\_\_\_\_\_\_\_\_\_\_\_\_\_\_\_\_\_\_\_\_\_\_\_\_\_\_\_\_\_\_\_\_\_

\_\_\_\_\_\_\_\_\_\_\_\_\_\_\_\_\_\_\_\_\_\_\_\_\_\_\_\_\_\_\_\_\_\_\_\_\_\_\_\_\_\_\_\_\_\_\_\_\_\_\_\_\_\_\_\_\_\_\_\_

\_\_\_\_\_\_\_\_\_\_\_\_\_\_\_\_\_\_\_\_\_\_\_\_\_\_\_\_\_\_\_\_\_\_\_\_\_\_\_\_\_\_\_\_\_\_\_\_\_\_\_\_\_\_\_\_\_\_\_\_

*NOTE:* 

Firma operatore:

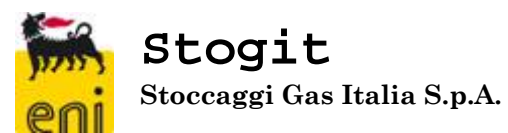

# **MANUTENZIONE SERVIZI GENERALI DI CABINA**

I servizi generali di cabina vengono distinti in:

- Servizi elettrici
- Servizi vari

Di seguito si riporta l'elenco delle apparecchiature e accessori rientranti nelle varie categorie

### **SERVIZI ELETTRICI**

Lampade: di cabina – armadio – esterne Interruttori Fusibili Interruttori differenziali Regolatori di temperatura Resistenze riscaldanti (se esistenti) Canale Cavi Morsetti Prese Isolatori

# **SERVIZI VARI**

Condizionatore **Estrattore** Pali – scale – staffe (ove esistenti) **Segnaletica Estintori** 

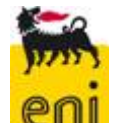

# **SERVIZI ELETTRICI**

\_\_\_\_\_\_\_\_\_\_\_\_\_\_\_\_\_\_\_\_\_\_\_\_\_\_\_\_\_\_\_\_\_\_\_\_\_\_\_\_\_\_\_\_\_\_\_\_\_\_\_\_\_\_\_\_

\_\_\_\_\_\_\_\_\_\_\_\_\_\_\_\_\_\_\_\_\_\_\_\_\_\_\_\_\_\_\_\_\_\_\_\_\_\_\_\_\_\_\_\_\_\_\_\_\_\_\_\_\_\_\_\_

\_\_\_\_\_\_\_\_\_\_\_\_\_\_\_\_\_\_\_\_\_\_\_\_\_\_\_\_\_\_\_\_\_\_\_\_\_\_\_\_\_\_\_\_\_\_\_\_\_\_\_\_\_\_\_\_

\_\_\_\_\_\_\_\_\_\_\_\_\_\_\_\_\_\_\_\_\_\_\_\_\_\_\_\_\_\_\_\_\_\_\_\_\_\_\_\_\_\_\_\_\_\_\_\_\_\_\_\_\_\_\_\_

\_\_\_\_\_\_\_\_\_\_\_\_\_\_\_\_\_\_\_\_\_\_\_\_\_\_\_\_\_\_\_\_\_\_\_\_\_\_\_\_\_\_\_\_\_\_\_\_\_\_\_\_\_\_\_\_

\_\_\_\_\_\_\_\_\_\_\_\_\_\_\_\_\_\_\_\_\_\_\_\_\_\_\_\_\_\_\_\_\_\_\_\_\_\_\_\_\_\_\_\_\_\_\_\_\_\_\_\_\_\_\_\_

\_\_\_\_\_\_\_\_\_\_\_\_\_\_\_\_\_\_\_\_\_\_\_\_\_\_\_\_\_\_\_\_\_\_\_\_\_\_\_\_\_\_\_\_\_\_\_\_\_\_

\_\_\_\_\_\_\_\_\_\_\_\_\_\_\_\_\_\_\_\_\_\_\_\_\_\_\_\_\_\_\_\_\_\_\_\_\_\_\_\_\_\_\_\_\_\_\_\_\_\_ \_\_\_\_\_\_\_\_\_\_\_\_\_\_\_\_\_\_\_\_\_\_\_\_\_\_\_\_\_\_\_\_\_\_\_\_\_\_\_\_\_\_\_\_\_\_\_\_\_\_

FREQUENZA DI MANUTENZIONE: Trimestrale Data: \_\_\_\_\_\_\_\_\_\_\_\_\_\_\_\_\_\_\_\_\_\_\_\_\_

Nome operatore: \_\_\_\_\_\_\_\_\_\_\_\_\_\_\_\_\_\_\_\_\_\_\_\_\_

A) Controllo lampade:

Materiale sostituito:

B) Controllo eventuale scatto interruttore differenziale

Se è scattato più di 3 volte verificare:

Isolamento cavi □ Qualità collegamenti □ Sovratensioni □

Materiale sostituito:

Note

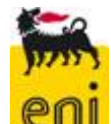

# **SERVIZI VARI**

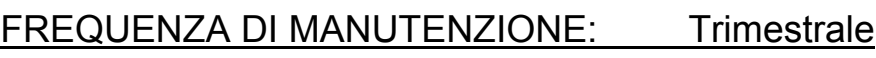

Data:

Nome operatore: \_\_\_\_\_\_\_\_\_\_\_\_\_\_\_\_\_\_\_\_\_\_\_\_\_

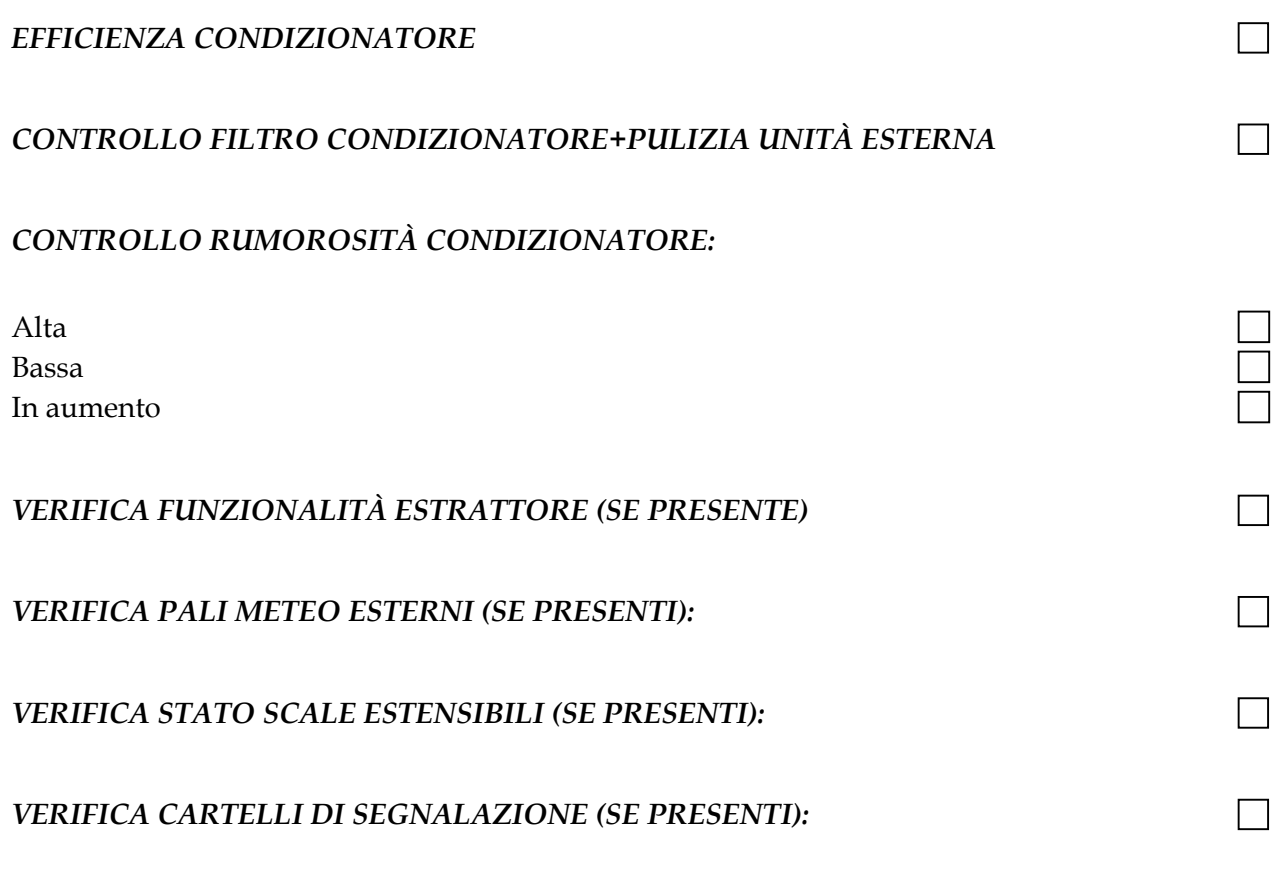

\_\_\_\_\_\_\_\_\_\_\_\_\_\_\_\_\_\_\_\_\_\_\_\_\_\_\_\_\_\_\_\_\_\_\_\_\_\_\_\_\_\_\_\_\_\_\_\_\_\_\_\_\_\_\_\_\_\_\_\_

\_\_\_\_\_\_\_\_\_\_\_\_\_\_\_\_\_\_\_\_\_\_\_\_\_\_\_\_\_\_\_\_\_\_\_\_\_\_\_\_\_\_\_\_\_\_\_\_\_\_\_\_\_\_\_\_\_\_\_\_

\_\_\_\_\_\_\_\_\_\_\_\_\_\_\_\_\_\_\_\_\_\_\_\_\_\_\_\_\_\_\_\_\_\_\_\_\_\_\_\_\_\_\_\_\_\_\_\_\_\_\_\_\_\_\_\_\_\_\_\_

\_\_\_\_\_\_\_\_\_\_\_\_\_\_\_\_\_\_\_\_\_\_\_\_\_\_\_\_\_\_\_\_\_\_\_\_\_\_\_\_\_\_\_\_\_\_\_\_\_\_\_\_\_\_\_\_\_\_\_\_

\_\_\_\_\_\_\_\_\_\_\_\_\_\_\_\_\_\_\_\_\_\_\_\_\_\_\_\_\_\_\_\_\_\_\_\_\_\_\_\_\_\_\_\_\_\_\_\_\_\_\_\_\_\_\_\_\_\_\_\_

\_\_\_\_\_\_\_\_\_\_\_\_\_\_\_\_\_\_\_\_\_\_\_\_\_\_\_\_\_\_\_\_\_\_\_\_\_\_\_\_\_\_\_\_\_\_\_\_\_\_\_\_\_\_\_\_\_\_\_\_

*MATERIALE SOSTITUITO :*

*NOTE :*

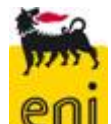

 $\Box$ 

 $\Box$ 

# **SERVIZI ELETTRICI**

FREQUENZA DI MANUTENZIONE: Semestrale

Data: \_\_\_\_\_\_\_\_\_\_\_\_\_\_\_\_\_\_\_\_\_\_\_\_\_

Nome operatore:  $\blacksquare$ 

*CONTROLLO INTERRUTTORI MAGNETOTERMICI E/O SEZIONATORI A FUSIBILE E LORO SOSTITUZIONE SE NON EFFICIENTI*   $\Box$ 

*VERIFICA STATO CANALE PORTA CAVI* 

*CONTROLLO CAVI E MORSETTI* 

*NOTE :*

\_\_\_\_\_\_\_\_\_\_\_\_\_\_\_\_\_\_\_\_\_\_\_\_\_\_\_\_\_\_\_\_\_\_\_\_\_\_\_\_\_\_\_\_\_\_\_\_\_\_\_\_\_\_\_\_\_\_\_\_ \_\_\_\_\_\_\_\_\_\_\_\_\_\_\_\_\_\_\_\_\_\_\_\_\_\_\_\_\_\_\_\_\_\_\_\_\_\_\_\_\_\_\_\_\_\_\_\_\_\_\_\_\_\_\_\_\_\_\_\_ \_\_\_\_\_\_\_\_\_\_\_\_\_\_\_\_\_\_\_\_\_\_\_\_\_\_\_\_\_\_\_\_\_\_\_\_\_\_\_\_\_\_\_\_\_\_\_\_\_\_\_\_\_\_\_\_\_\_\_\_ \_\_\_\_\_\_\_\_\_\_\_\_\_\_\_\_\_\_\_\_\_\_\_\_\_\_\_\_\_\_\_\_\_\_\_\_\_\_\_\_\_\_\_\_\_\_\_\_\_\_\_\_\_\_\_\_\_\_\_\_ \_\_\_\_\_\_\_\_\_\_\_\_\_\_\_\_\_\_\_\_\_\_\_\_\_\_\_\_\_\_\_\_\_\_\_\_\_\_\_\_\_\_\_\_\_\_\_\_\_\_\_\_\_\_\_\_\_\_\_\_ \_\_\_\_\_\_\_\_\_\_\_\_\_\_\_\_\_\_\_\_\_\_\_\_\_\_\_\_\_\_\_\_\_\_\_\_\_\_\_\_\_\_\_\_\_\_\_\_\_\_\_\_\_\_\_\_\_\_\_\_ \_\_\_\_\_\_\_\_\_\_\_\_\_\_\_\_\_\_\_\_\_\_\_\_\_\_\_\_\_\_\_\_\_\_\_\_\_\_\_\_\_\_\_\_\_\_\_\_\_\_\_\_\_\_\_\_\_\_\_\_

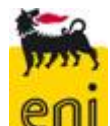

# **SERVIZI VARI**

FREQUENZA DI MANUTENZIONE: Semestrale

Data: \_\_\_\_\_\_\_\_\_\_\_\_\_\_\_\_\_\_\_\_\_\_\_\_\_ Nome operatore: \_\_\_\_\_\_\_\_\_\_\_\_\_\_\_\_\_\_\_\_\_\_\_\_\_

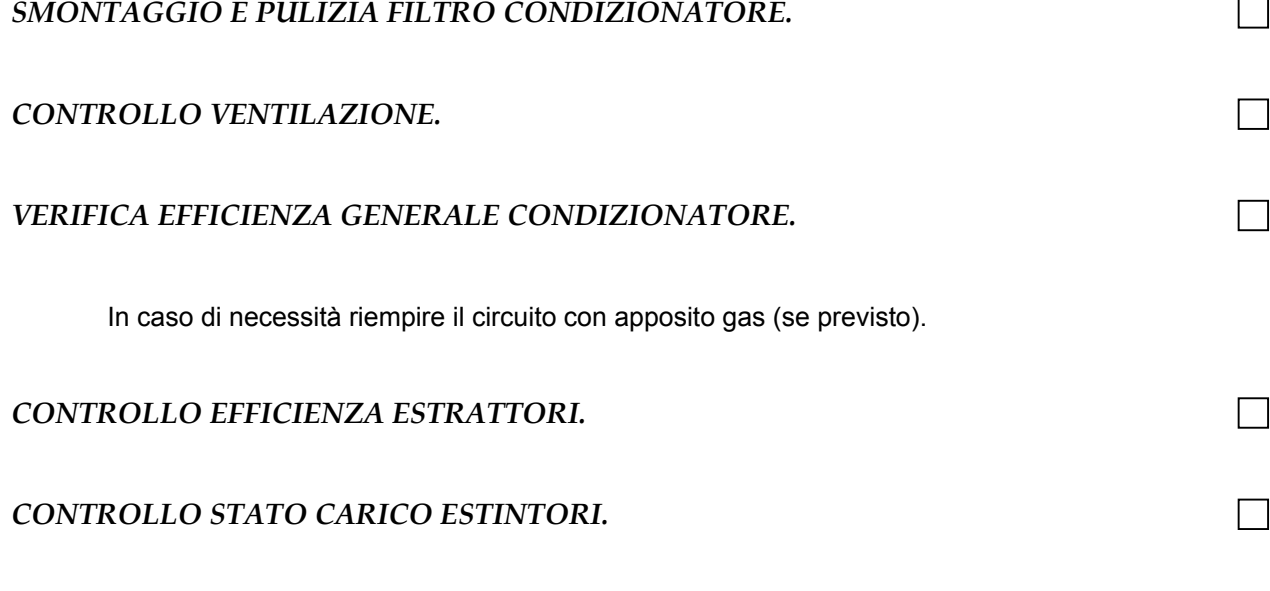

*CONTROLLO PRESENZA RUGGINE (EVENTUALMENTE TOGLIERE E DARE ANTIRUGGINE)*

\_\_\_\_\_\_\_\_\_\_\_\_\_\_\_\_\_\_\_\_\_\_\_\_\_\_\_\_\_\_\_\_\_\_\_\_\_\_\_\_\_\_\_\_\_\_\_\_\_\_\_\_\_\_\_\_\_\_\_\_

\_\_\_\_\_\_\_\_\_\_\_\_\_\_\_\_\_\_\_\_\_\_\_\_\_\_\_\_\_\_\_\_\_\_\_\_\_\_\_\_\_\_\_\_\_\_\_\_\_\_\_\_\_\_\_\_\_\_\_\_

\_\_\_\_\_\_\_\_\_\_\_\_\_\_\_\_\_\_\_\_\_\_\_\_\_\_\_\_\_\_\_\_\_\_\_\_\_\_\_\_\_\_\_\_\_\_\_\_\_\_\_\_\_\_\_\_\_\_\_\_

\_\_\_\_\_\_\_\_\_\_\_\_\_\_\_\_\_\_\_\_\_\_\_\_\_\_\_\_\_\_\_\_\_\_\_\_\_\_\_\_\_\_\_\_\_\_\_\_\_\_\_\_\_\_\_\_\_\_\_\_

\_\_\_\_\_\_\_\_\_\_\_\_\_\_\_\_\_\_\_\_\_\_\_\_\_\_\_\_\_\_\_\_\_\_\_\_\_\_\_\_\_\_\_\_\_\_\_\_\_\_\_\_\_\_\_\_\_\_\_\_

\_\_\_\_\_\_\_\_\_\_\_\_\_\_\_\_\_\_\_\_\_\_\_\_\_\_\_\_\_\_\_\_\_\_\_\_\_\_\_\_\_\_\_\_\_\_\_\_\_\_\_\_\_\_\_\_\_\_\_\_

\_\_\_\_\_\_\_\_\_\_\_\_\_\_\_\_\_\_\_\_\_\_\_\_\_\_\_\_\_\_\_\_\_\_\_\_\_\_\_\_\_\_\_\_\_\_\_\_\_\_\_\_\_\_\_\_\_\_\_\_

*NOTE :*

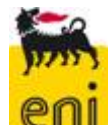

# **SISTEMI ESTRATTIVI**

# FREQUENZA DI MANUTENZIONE: Trimestrale

Data:

Nome operatore: \_\_\_\_\_\_\_\_\_\_\_\_\_\_\_\_\_\_\_\_\_\_\_\_\_

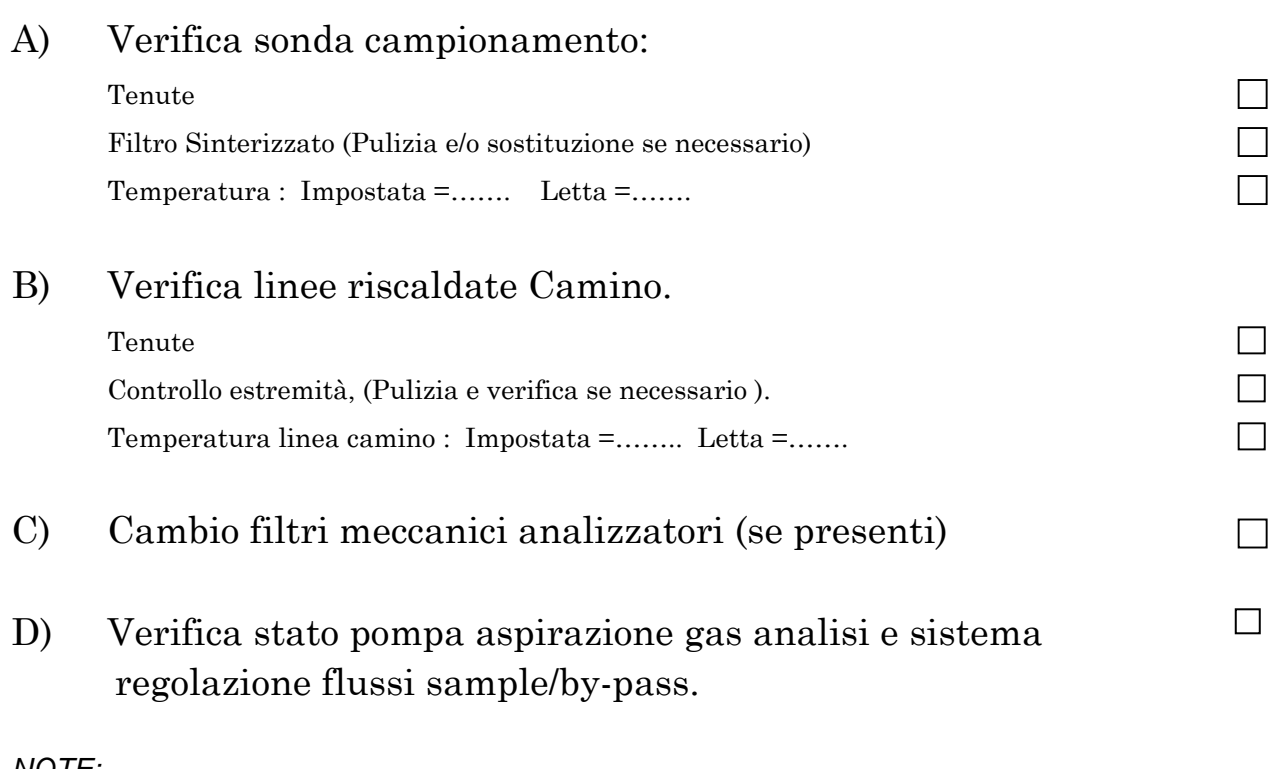

\_\_\_\_\_\_\_\_\_\_\_\_\_\_\_\_\_\_\_\_\_\_\_\_\_\_\_\_\_\_\_\_\_\_\_\_\_\_\_\_\_\_\_\_\_\_\_\_\_\_\_\_\_\_\_\_\_\_\_\_

\_\_\_\_\_\_\_\_\_\_\_\_\_\_\_\_\_\_\_\_\_\_\_\_\_\_\_\_\_\_\_\_\_\_\_\_\_\_\_\_\_\_\_\_\_\_\_\_\_\_\_\_\_\_\_\_\_\_\_\_

\_\_\_\_\_\_\_\_\_\_\_\_\_\_\_\_\_\_\_\_\_\_\_\_\_\_\_\_\_\_\_\_\_\_\_\_\_\_\_\_\_\_\_\_\_\_\_\_\_\_\_\_\_\_\_\_\_\_\_\_

\_\_\_\_\_\_\_\_\_\_\_\_\_\_\_\_\_\_\_\_\_\_\_\_\_\_\_\_\_\_\_\_\_\_\_\_\_\_\_\_\_\_\_\_\_\_\_\_\_\_\_\_\_\_\_\_\_\_\_\_

\_\_\_\_\_\_\_\_\_\_\_\_\_\_\_\_\_\_\_\_\_\_\_\_\_\_\_\_\_\_\_\_\_\_\_\_\_\_\_\_\_\_\_\_\_\_\_\_\_\_\_\_\_\_\_\_\_\_\_\_

\_\_\_\_\_\_\_\_\_\_\_\_\_\_\_\_\_\_\_\_\_\_\_\_\_\_\_\_\_\_\_\_\_\_\_\_\_\_\_\_\_\_\_\_\_\_\_\_\_\_\_\_\_\_\_\_\_\_\_\_

*NOTE:* 

Elencare materiali sostituiti :

Firma operatore: \_\_\_\_\_\_\_\_\_\_\_\_\_\_\_\_\_\_

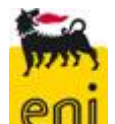

 $\Box$ 

# **SISTEMI ESTRATTIVI**

# FREQUENZA DI MANUTENZIONE: Semestrale

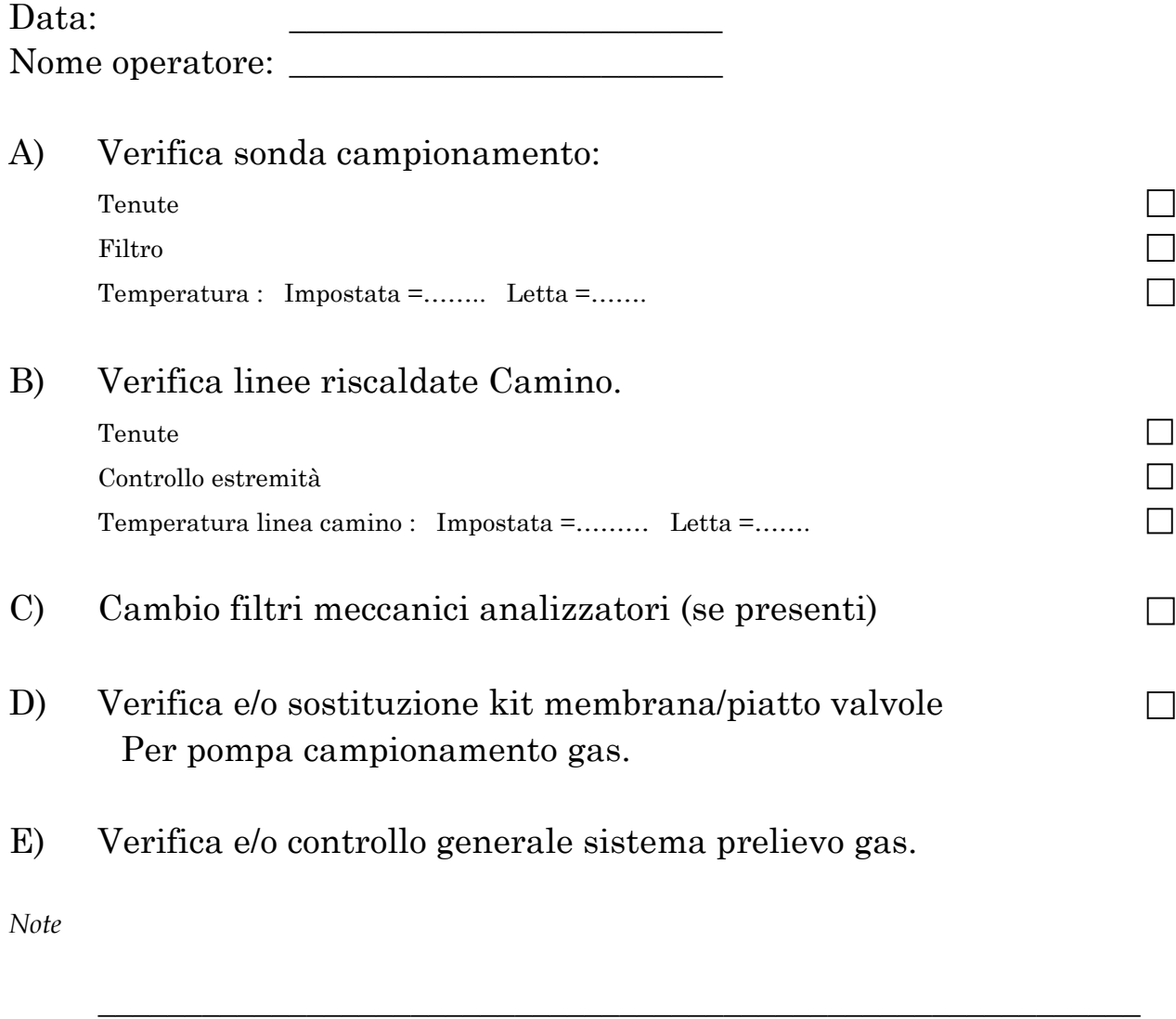

\_\_\_\_\_\_\_\_\_\_\_\_\_\_\_\_\_\_\_\_\_\_\_\_\_\_\_\_\_\_\_\_\_\_\_\_\_\_\_\_\_\_\_\_\_\_\_\_\_\_\_\_\_\_\_\_\_\_\_\_ \_\_\_\_\_\_\_\_\_\_\_\_\_\_\_\_\_\_\_\_\_\_\_\_\_\_\_\_\_\_\_\_\_\_\_\_\_\_\_\_\_\_\_\_\_\_\_\_\_\_\_\_\_\_\_\_\_\_\_\_

\_\_\_\_\_\_\_\_\_\_\_\_\_\_\_\_\_\_\_\_\_\_\_\_\_\_\_\_\_\_\_\_\_\_\_\_\_\_\_\_\_\_\_\_\_\_\_\_\_\_\_\_\_\_\_\_\_\_\_\_ \_\_\_\_\_\_\_\_\_\_\_\_\_\_\_\_\_\_\_\_\_\_\_\_\_\_\_\_\_\_\_\_\_\_\_\_\_\_\_\_\_\_\_\_\_\_\_\_\_\_\_\_\_\_\_\_\_\_\_\_ \_\_\_\_\_\_\_\_\_\_\_\_\_\_\_\_\_\_\_\_\_\_\_\_\_\_\_\_\_\_\_\_\_\_\_\_\_\_\_\_\_\_\_\_\_\_\_\_\_\_\_\_\_\_\_\_\_\_\_\_

\_\_\_\_\_\_\_\_\_\_\_\_\_\_\_\_\_\_\_\_\_\_\_\_\_\_\_\_\_\_\_\_\_\_\_\_\_\_\_\_\_\_\_\_\_\_\_\_\_\_\_\_\_\_\_\_\_\_\_\_

Elencare materiali sostituiti :

Firma operatore: \_\_\_\_\_\_\_\_\_\_\_\_\_\_\_\_\_\_\_\_\_\_

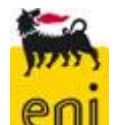

# **REFRIGERANTE E POMPE PERISTALTICHE**

FREQUENZA DI MANUTENZIONE: Semestrale

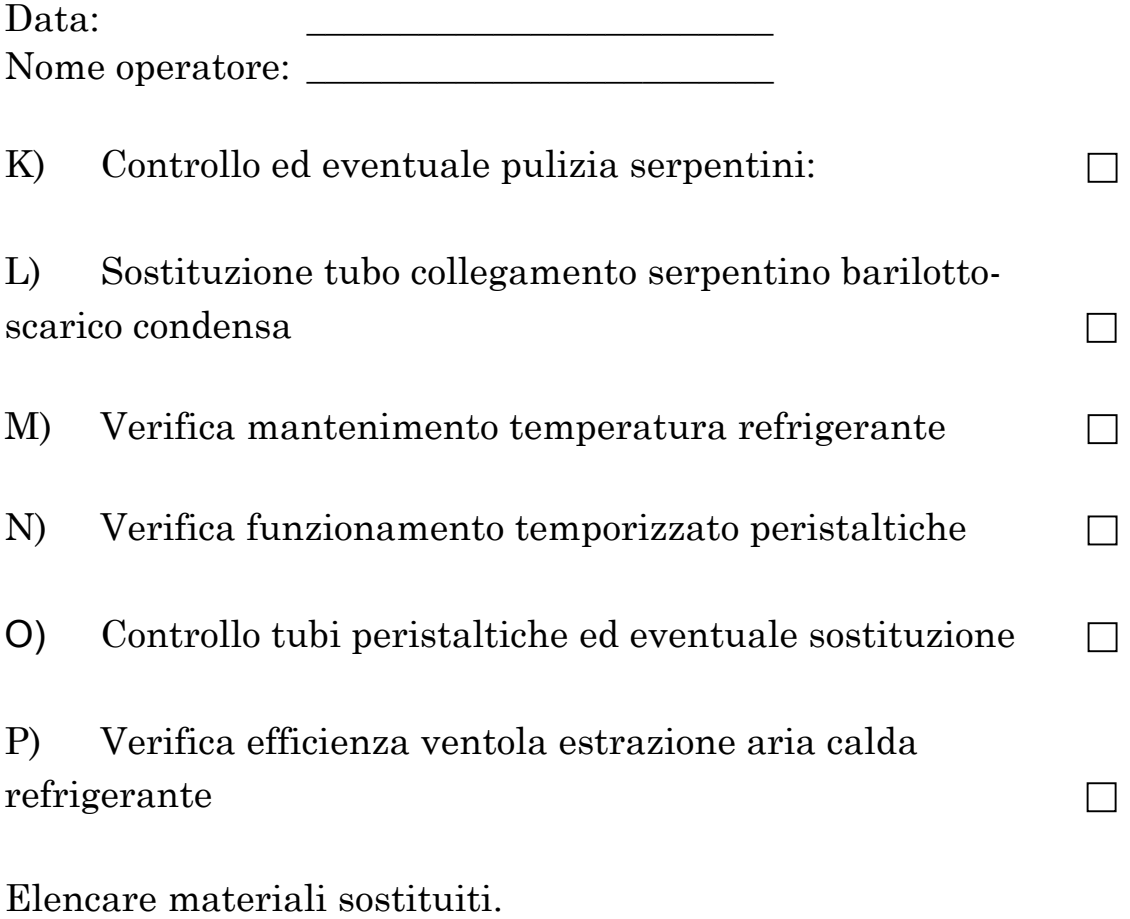

Firma operatore: \_\_\_\_\_\_\_\_\_\_\_\_\_\_\_\_\_\_\_\_\_\_\_\_\_

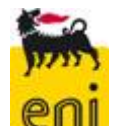

# **REFRIGERANTE E POMPE PERISTALTICHE**

# FREQUENZA DI MANUTENZIONE: Annuale

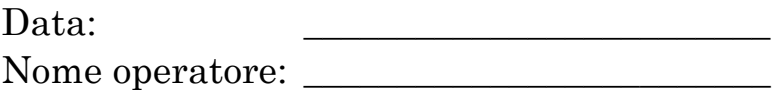

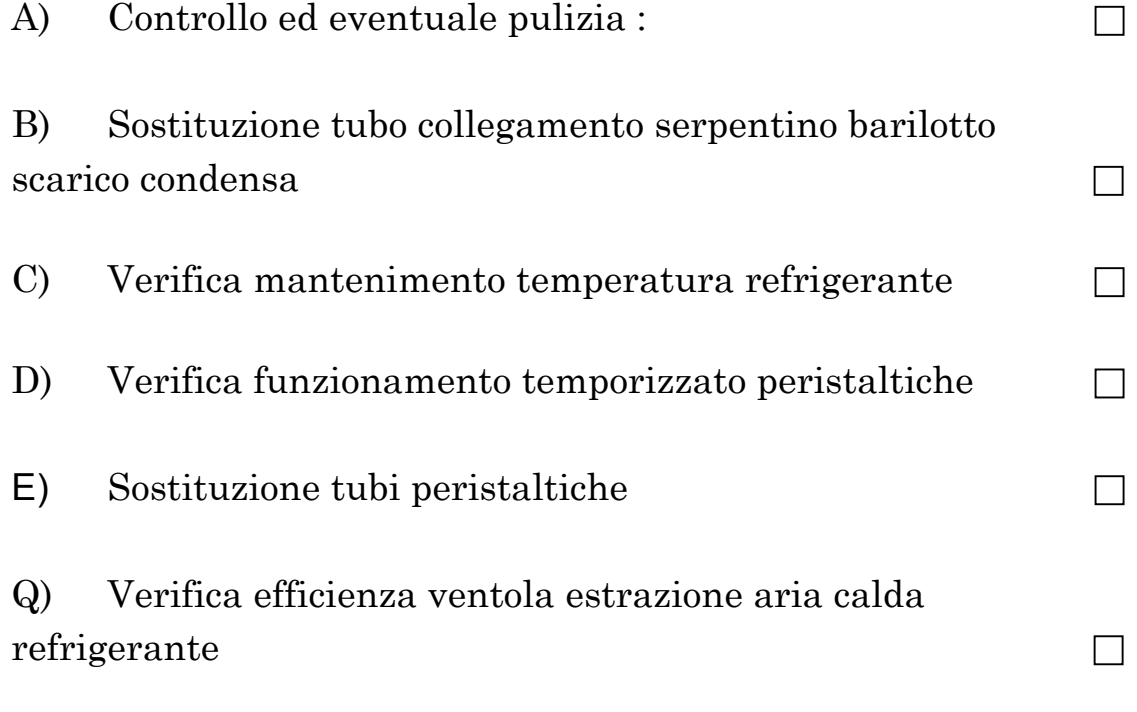

Elencare materiali sostituiti.

Firma operatore: \_\_\_\_\_\_\_\_\_\_\_\_\_\_\_\_\_\_\_\_\_\_\_\_\_

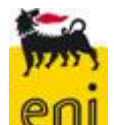

# **ACQUISITORE DATI EDA2003**

FREQUENZA DI MANUTENZIONE: Semestrale

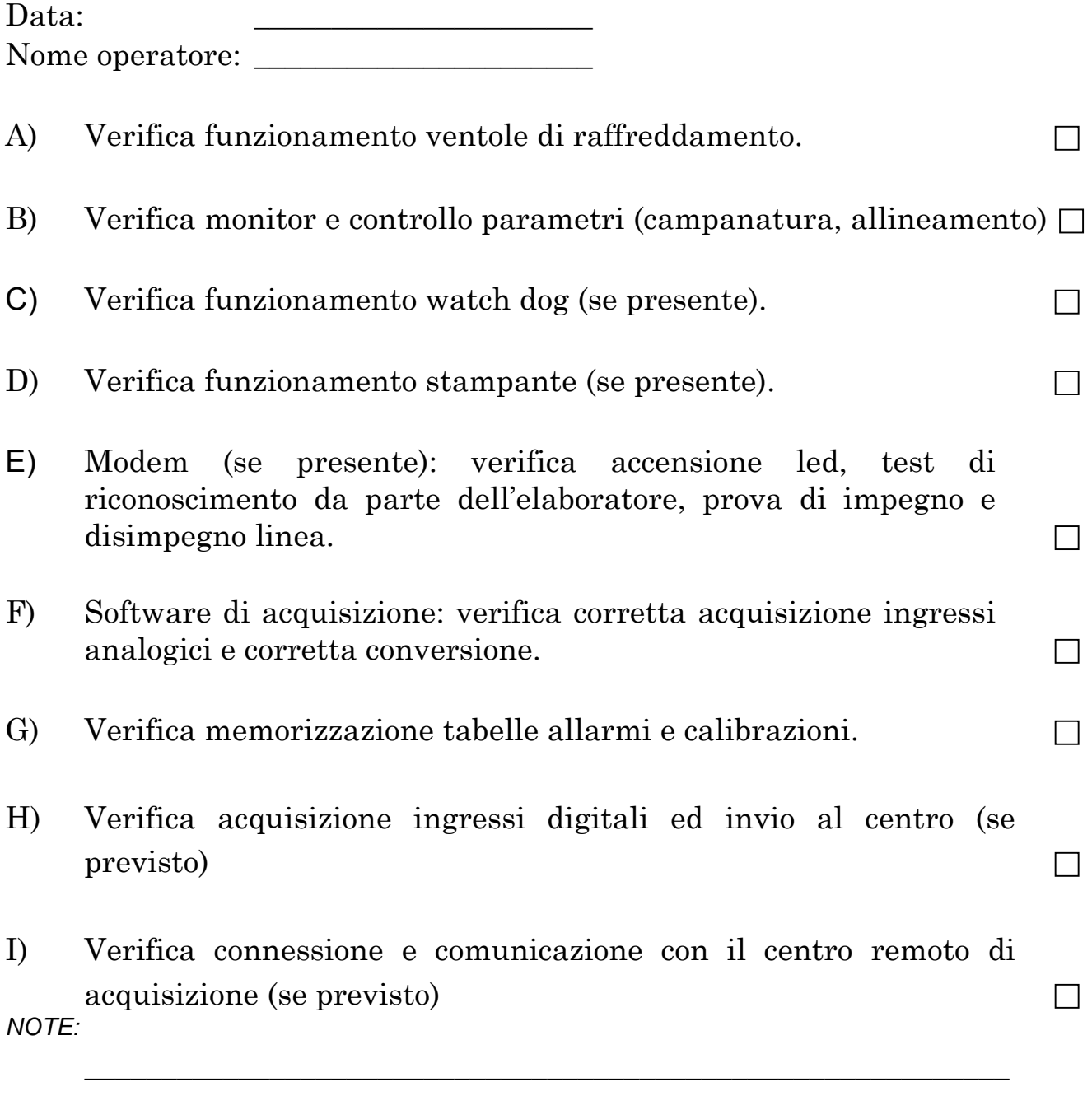

\_\_\_\_\_\_\_\_\_\_\_\_\_\_\_\_\_\_\_\_\_\_\_\_\_\_\_\_\_\_\_\_\_\_\_\_\_\_\_\_\_\_\_\_\_\_\_\_\_\_\_\_\_\_\_\_\_\_\_\_

\_\_\_\_\_\_\_\_\_\_\_\_\_\_\_\_\_\_\_\_\_\_\_\_\_\_\_\_\_\_\_\_\_\_\_\_\_\_\_\_\_\_\_\_\_\_\_\_\_\_\_\_\_\_\_\_\_\_\_\_

Elencare materiali sostituiti :

Firma operatore: \_\_\_\_\_\_\_\_\_\_\_\_\_\_\_\_\_\_\_\_

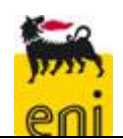

### *ALLEGATO 7 "COMUNICAZIONE SUPERAMENTO DEI VALORI LIMITE DI EMISSIONE"- DECRETO N. 5261 DEL 22.05.07 AUTORIZZAZIONE INTEGRATA AMBIENTALE".*

#### **Concessione Sergnano stoccaggio**

**Decreto 5261 del 22.05.07 Autorizzazione Integrata Ambientale** 

#### **Comunicazione di superamento dei limiti di emissione in atmosfera**

 Facendo seguito a quanto previsto dall'autorizzazione integrata ambientale, con la presente Vi comunichiamo che, come evidenziato dai tabulati riepilogativi delle medie orarie disponibili in impianto, l'unità di compressione TC… ha superato i limiti di emissione per quanto riguarda il parametro ……. per un periodo di ….. ore.

Nel caso sopraindicato, le emissioni in atmosfera sono state riportate entro i limiti prescritti variando i punti di funzionamento in esercizio dell' unità di cui sopra.

Di seguito la scheda "Comunicazione superamento dei valori limite di emissione" così come previsto dal manuale SME.

#### **Concessione Sergnano Stoccaggio - Turbocompressore TC** Data evento ...........

**Condizione di esercizio degli impianti:** 

**Situazione evidenziata (tabelle con medie orarie a disposizione presso l'impianto):** 

**Interventi attuati :** 

**Esito degli interventi** 

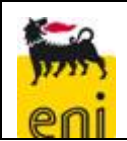

### Allegatoo 8 TABELLA "SOMMATORIA DEI TEMPI FUORI LIMITE"

# **Concessione Sergnano Stoccaggio**  ANNO …………

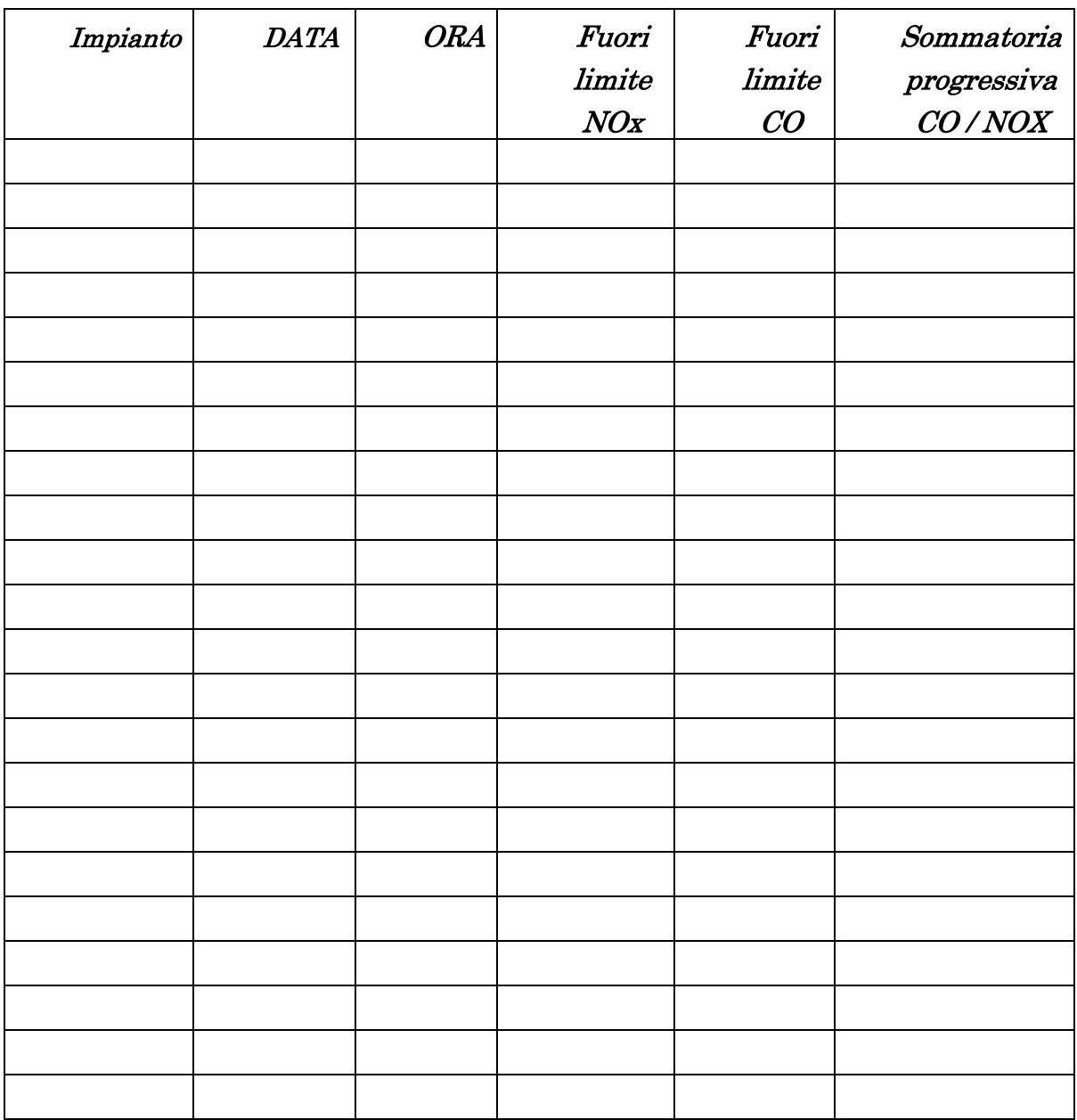

### *ALLEGATO 9 ESEMPIO TABELLA DI REGISTRAZIONE PARAMETRI DA ANALIZZATORI*

C.le Sergnano Turbocompressore ……………..

Data …………

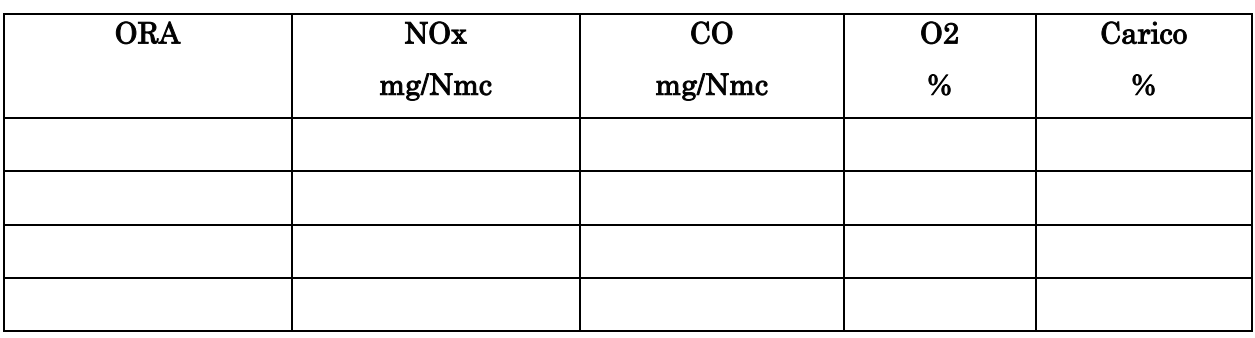

### Conversione : NOx da ppm a mg/mc 15% O2

 **21 - 15 mg/mc 15% O2 = ppm NOX x 2,05 x -------------------- 21 - O2 %** 

Conversione : CO da ppm a mg/mc 15% O2

 **21 - 15 mg/mc 15% O2 = ppm CO x 1,25 x -------------------- 21 - O2 %**

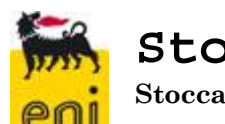

#### *ALLEGATO 10 ESEMPIO TABELLA DI REGISTRAZIONE PARAMETRI STIMATI*

C.le Sergnano Turbocompressore ……………..

Data …………

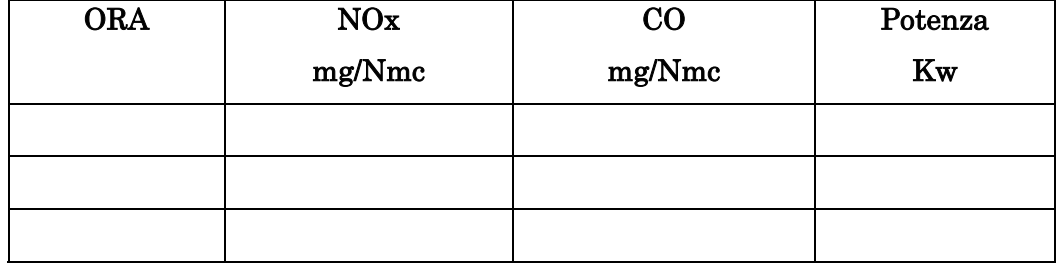